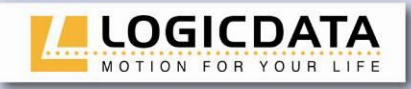

## **User manual**

ш

**Control Unit for an Electric Height-Adjustable Desk**

> **COMPACT<sup>eco</sup>** For firmware version 1.8 Rev0

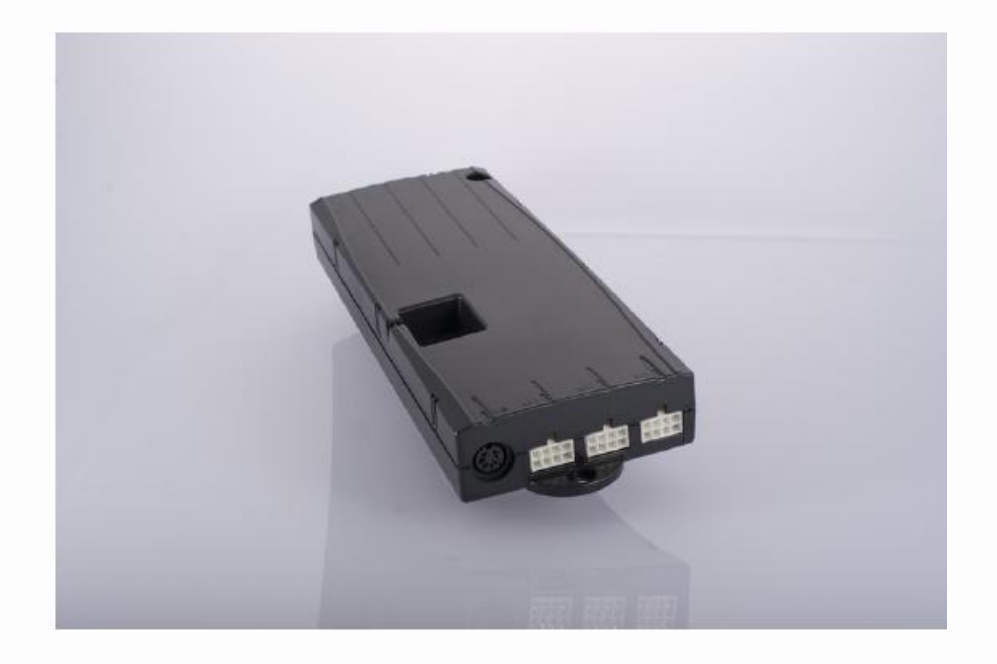

LOGIC office

ш

ய  $\overline{\phantom{0}}$  $\alpha$ V O U  $\alpha$  $\overline{O}$  $\overline{\mathbf{L}}$  $\overline{z}$  $0110$  $\overline{\mathsf{z}}$ 

Subject to change without notice. Errors and omissions excepted. **LOGICDATA** cannot accept responsibility for incorrect operation or use of the products other than for the intended purpose.

Under the warranty terms, **LOGICDATA** shall replace or repair any products that prove defective at the time of delivery. **LOGICDATA** shall not assume any further liability.

If you have any questions or special requests, please contact **LOGICDATA** direct.

2012 **LOGICDATA**

www.logicdata.at

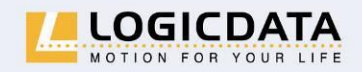

LOGICDATA Electronic & Software Entwicklungs GmbH

Wirtschaftspark 18 A-8530 Deutschlandsberg · Austria Tel.: +43 (0)3462 51 98 Fax: +43 (0)3462 51 98 530 e-mail: office@logicdata.at

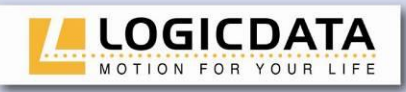

г

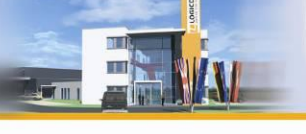

**ATELAND** 

# **Contents**

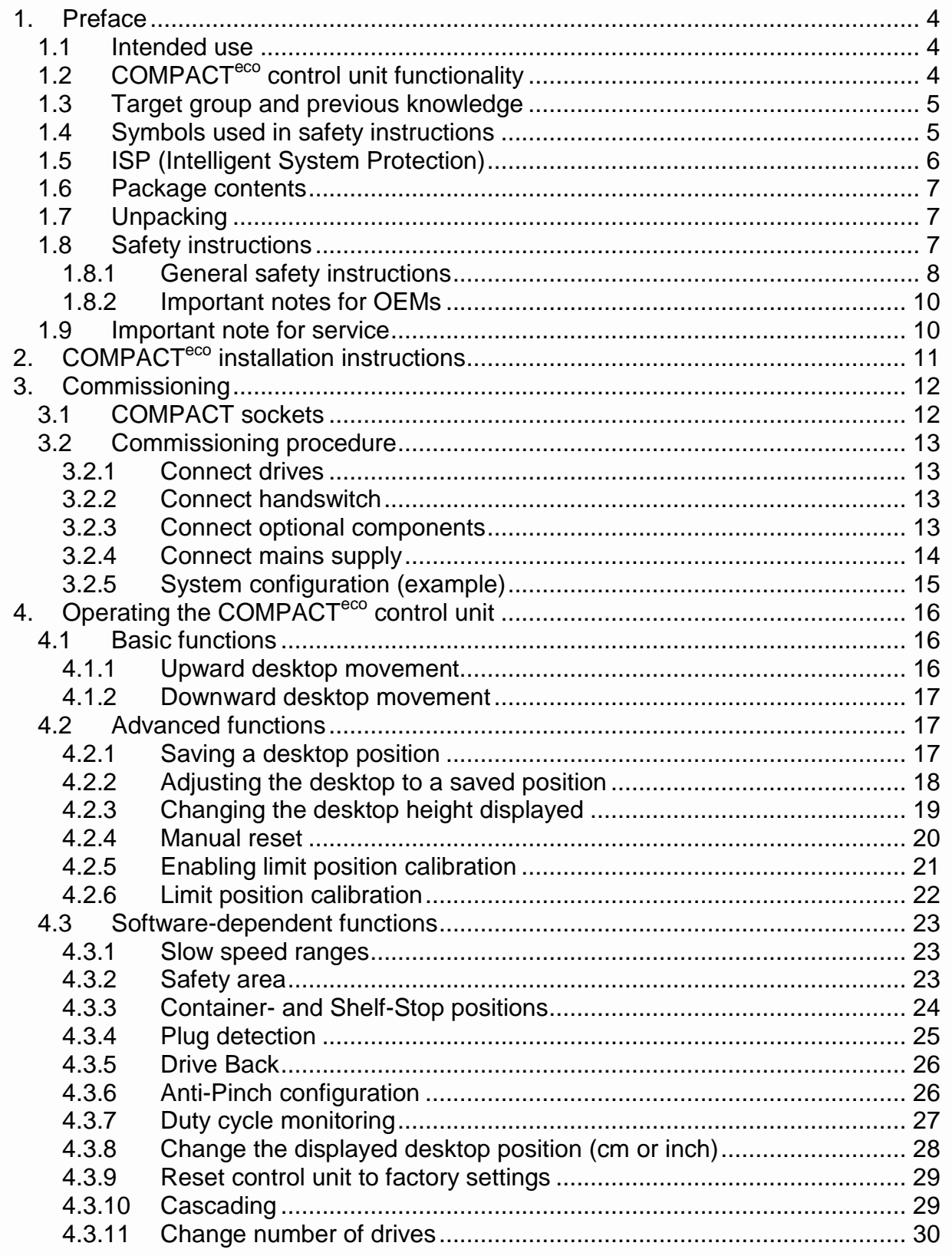

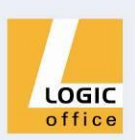

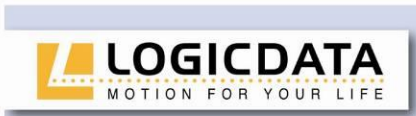

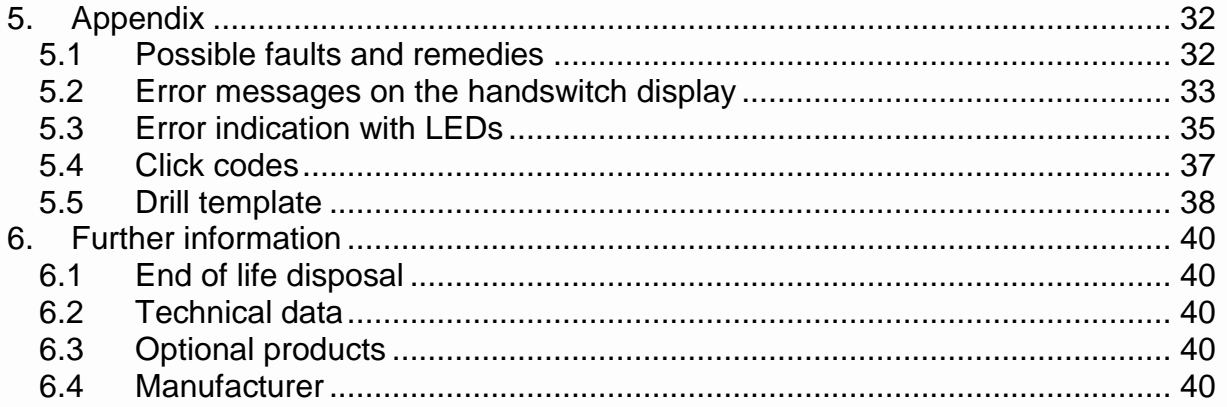

**ELECTRIC** 

 $\Delta \mathcal{S}$  $\overline{m}$ 

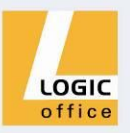

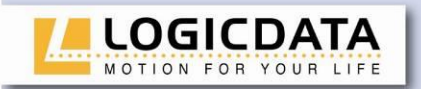

## <span id="page-3-0"></span>**1. Preface**

Dear Customer,

Thank you for choosing a **COMPACTeco** control unit for electric height-adjustable desks from **LOGICDATA Electronic & Software Entwicklungs GmbH**. You are now in possession of a state-of-the-art product that complies with all the relevant safety requirements.

#### <span id="page-3-1"></span>**1.1 Intended use**

COMPACTeco control units may only be used for the intended purpose, i.e. to control electric height-adjustable desks. Only motors that meet **LOGICDATA** specifications may be used to drive the lifting devices. The control units must be installed, put into operation and their function checked by qualified personnel. Using them to control other motors or installing them in products other than electric height-adjustable desks is only permissible with the prior written consent of **LOGICDATA**. Their basic function is upward and downward adjustment of the desktop, which can be controlled with all the handswitches available.

### <span id="page-3-2"></span>**1.2 COMPACTeco control unit functionality**

The COMPACT<sup>eco</sup> control units incorporate the following features (the availability of some of the features depends on the handswitch used):

- High efficient switch mode power supply (SMPS)  $\bullet$
- Low standby power consumption, low field emission
- Control units with US and EU input voltage available
- Up to 2 motor groups
- ISP (Intelligent System Protection)
- Enhanced Drive Comfort
- Safety area
- Container- and Shelf-Stop
- Low speed area
- InBox Diagnosis
- LogicConnector DATA for sensors and cascading
- Additional functions are available, depending on the handswitch model used (e.g. saving desktop positions, adjusting the desktop to saved positions, etc.)
- A wide selection of **LOGICDATA** handswitches is available for the control units

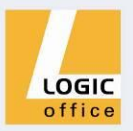

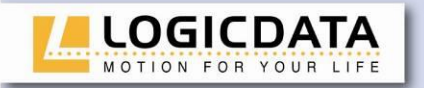

<span id="page-4-0"></span>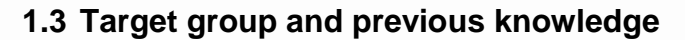

This user manual addresses the following people:

- Technicians who assemble and put electric height-adjustable desks into operation (by installing motors and control units, configuring control units, etc.)
- Furniture assembly, service and maintenance personnel who put electric heightadjustable desks into operation in showrooms or at the customer's

The following is required for installing, operating and configuring electric heightadjustable desks with COMPACT<sup>eco</sup> control units:

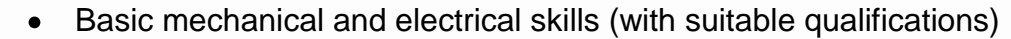

Reading the user manual

#### <span id="page-4-1"></span>**1.4 Symbols used in safety instructions**

This user manual contains safety instructions with symbols drawing your attention to possible dangers and residual risks. They indicate the following:

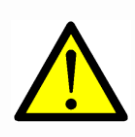

**Danger:** this warning symbol advises you of imminent danger to people's lives and health.

*Failure to observe this warning may result in health problems, serious injuries and damage to property.*

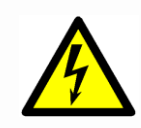

**Caution:** this warning advises you of possible dangers from electric current.

*Failure to observe this warning may cause injuries and damage to property.* 

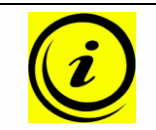

**Note:** this symbol advises you of important information that must be noted for operating the COMPACT<sup>eco</sup> control unit safely.

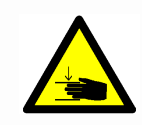

**Danger:** this warning advises you of a possible risk of body parts being trapped or pinched in exceptional cases.

*Failure to observe this warning may result in health problems, serious injuries and damage to property.*

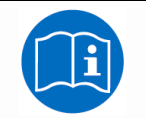

**Note:** you must read the user manual.

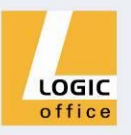

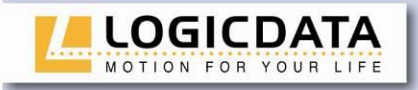

#### <span id="page-5-0"></span>**1.5 ISP (Intelligent System Protection)**

ISP is an electronic state-of-the-art protection system developed by **LOGICDATA**. It also substantially reduces the risk of fingers being trapped or pinched.

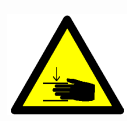

**Danger:** in spite of ISP being in place, there may still be a risk of pinching in exceptional cases, as it is not only the control unit, but also the interaction between the mechanical and electronic systems that is responsible for cutting out the motor. In addition, the mechanical components, motor and ambient conditions all affect cut-out sensitivity.

As the control unit manufacturer, **LOGICDATA** cannot therefore eliminate this residual risk completely or accept any liability.

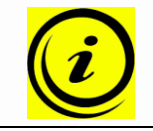

**Note:** the ISP-sensitivity and the ISP-cutoff value depend on the whole system (mechanical and electrical components). To evaluate the ISPcapability of a height adjustable table, please contact **LOGICDATA**!

Please note the following for maximizing ISP functionality:

To ensure the best possible pinch protection, a **mechanical brake** must be fitted that is applied when the electric height-adjustable desk moves down.

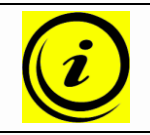

**Note:** without a mechanical brake, cut-out sensitivity may be reduced under load. However, if there is no load on the desktop, ISP will function properly even without a brake.

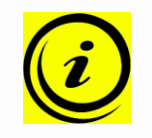

**Note:** as soon as ISP has stopped the electric height-adjustable desk from moving, you can then only adjust the desktop in the opposite direction (the safety feature initially prevents you from adjusting the desk in the same direction as triggered it).

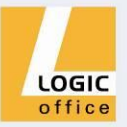

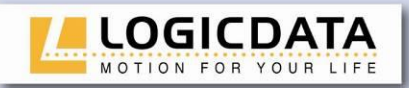

<span id="page-6-0"></span>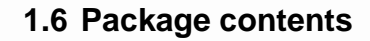

The COMPACT<sup>eco</sup> control unit is supplied together with the following components as standard:

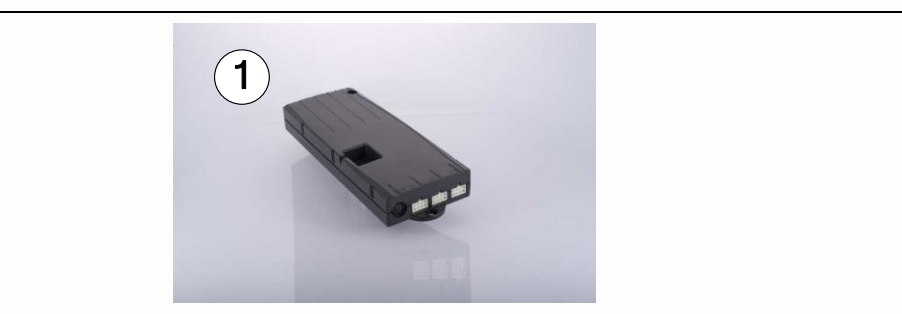

*Figure 1: Package contents*

**12 COMPACT<sup>eco</sup> control unit** 

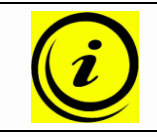

**Note:** power cords can be ordered separately.

#### <span id="page-6-1"></span>**1.7 Unpacking**

The COMPACT<sup>eco</sup> control unit comes packed in a cardboard box. Some components are also sealed in plastic film. To unpack, proceed as follows:

- 1. Remove the cardboard and plastic film from the control unit components.
- 2. Check the package contents.
- 3. Dispose of the packaging materials.
- 4. Keep the user manual at hand for the operators.

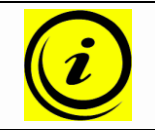

**Note:** ensure eco-friendly disposal of the packaging materials (separate the plastic parts and cardboard for collection).

#### <span id="page-6-2"></span>**1.8 Safety instructions**

This user manual contains safety instructions that draw your attention to any possible risks, thus enabling safe operation of the COMPACT<sup>eco</sup> control unit. Please observe these warnings and instructions at all times.

In this section you will find general safety instructions that do not refer to any particular steps or procedures. You will find the work-specific safety instructions in the relevant section of the manual. Additional warnings are given on the COMPACT<sup>eco</sup> control unit itself.

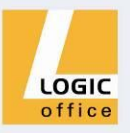

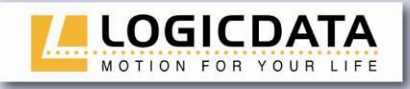

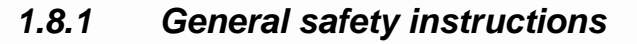

<span id="page-7-0"></span>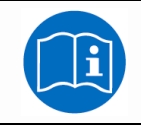

**Note:** you must read the user manual carefully before installing or operating the COMPACT<sup>eco</sup> control unit.

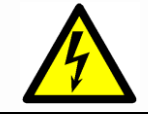

**Caution:** do not open the COMPACT<sup>eco</sup> control unit under any circumstances. There is a danger of electric shock.

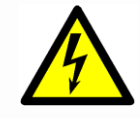

**Caution:** the COMPACT<sup>eco</sup> control unit is not designed for continuous operation. Changing the desktop position without interruption must not exceed the duty cycle indicated on the nameplate.

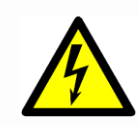

**Caution:** the COMPACT<sup>eco</sup> control unit may only be operated with mains voltage as specified on the type plate.

COMPACT<sup>eco</sup> control units are also available for the mains voltages used in other countries.

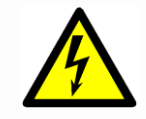

**Caution:** only use the power cord supplied with the control unit. Check that it is not damaged. Do not ever operate the COMPACT<sup>eco</sup> control unit if the power cord is damaged.

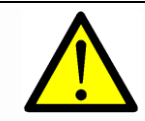

**Danger:** it is not allowed to connect self constructed products to **LOGICDATA** motor controls. To prevent damage of the unit, use only components suitable for **LOGICDATA** motor controls.

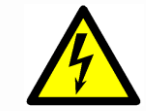

**Caution:** before connecting and disconnecting handswitches, you must unplug the power cord.

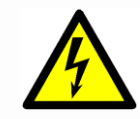

**Caution:** in the event of a malfunction (e.g. if the control unit keeps adjusting the desk because a movement key has jammed), please unplug the unit immediately.

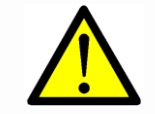

**Danger:** do not expose the COMPACT<sup>eco</sup> control unit to moisture, drips or splashes.

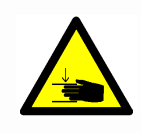

**Danger:** when changing the desktop position (especially without using pinch protection), there is a risk of pinching. You must therefore ensure that no people or objects are located in the hazardous area or can reach into it.

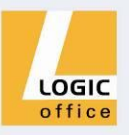

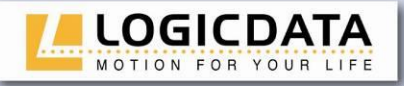

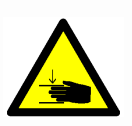

**Danger:** when changing the desktop position, there may in exceptional cases be a risk of pinching in spite of the safety features. You must therefore always ensure that no people or objects are located in the hazardous area or reach into it.

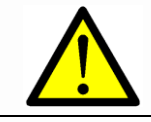

**Danger:** do not modify or make any changes to the control unit, the controls themselves or handswitches.

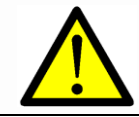

**Danger:** do not operate the COMPACT<sup>eco</sup> control unit in a potentially explosive atmosphere.

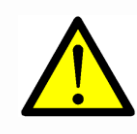

**Danger:** in the event of a fault (motor or component), whenever the desktop attempts to adjust the height it may move slightly before the safety cut-out is triggered. Please note that there is a potential risk of pinching in this case.

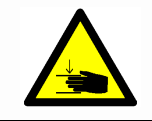

**Danger:** intelligent system protection (ISP) is not enabled during all resets (see chapter [4.2.4\)](#page-19-0) and limit position calibration (see chapter [4.2.6\)](#page-21-0). Please note that there is a potential risk of pinching in this case.

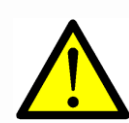

**Danger:** this device is not intended for use by individuals (including children) with limited physical, sensory or mental abilities or with a lack of experience and/or lack of expertise, unless they are supervised by a person responsible for their safety or have received instructions from that person on how to use the control unit.

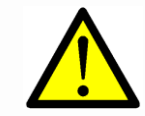

**Danger:** children must be supervised at all times to ensure that they do not play with the control unit.

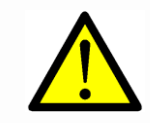

**Danger:** if the control unit's power cord is damaged, it must be replaced by the manufacturer or customer service or similarly qualified person in order to prevent any risks.

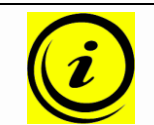

**Note:** only clean the COMPACT<sup>eco</sup> control unit with a dry or slightly moist cloth. Before cleaning, you must always unplug the power cord.

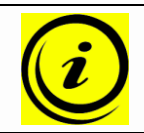

**Note:** in case of a mains power breakdown or if the power cord is plugged off **during the movement of the drives**, a manual reset of the COMPACT<sup>eco</sup> may be necessary!

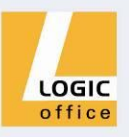

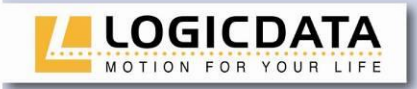

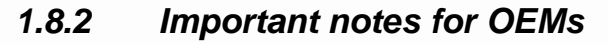

<span id="page-9-0"></span>What we mean by OEMs are companies that purchase COMPACT<sup>eco</sup> control units from **LOGICDATA** and install them in their own products (e.g. electric heightadjustable desks).

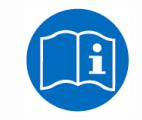

**Note:** for reasons of EU conformity and product safety, we advise you to provide users of your products with a manual in the relevant EU language.

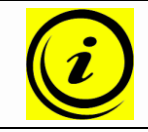

**Note:** when you ship your finished products, enclose a user manual containing all the safety instructions that consumers need to handle your product safely.

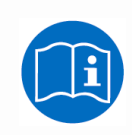

**Note:** the user manual for your finished product must contain the following note: you must read the user manual before you operate the product (electric height-adjustable desk).

Advise your customers that the user manual must be kept at hand in close proximity to the product (electric height-adjustable desk).

**Danger:** conduct a risk analysis of your product (electric heightadjustable desk) so that you can respond to any potential residual risks (e.g. by changing design features or adding notes to the user manual and/or placing warnings on your product).

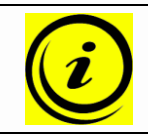

**Note:** ensure that no unauthorized individuals (e.g. small children, people under the influence of drugs, etc.) can tamper with your product or the control unit.

#### <span id="page-9-1"></span>**1.9 Important note for service**

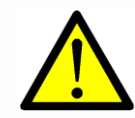

**Danger:** only use original spare parts. Parts may only be replaced by qualified service technicians, otherwise the warranty/guarantee shall be null and void.

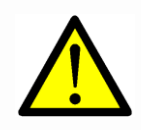

**Danger:** in the event of a fault, please contact customer service immediately. Only original spare parts may be used for repairing the control units. Parts may only be replaced by qualified service technicians, otherwise the warranty/guarantee shall be null and void.

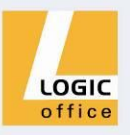

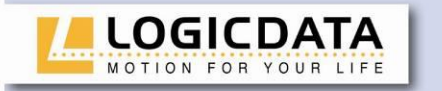

<span id="page-10-0"></span>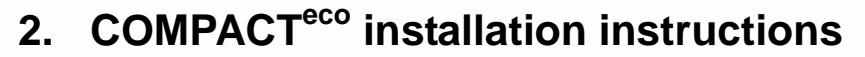

Mount the COMPACT<sup>eco</sup> control unit on the underside of the desktop. You will need the following tools for mounting:

- Cross-tip screwdriver
- Pencil
- Drill (for drilling holes)

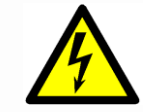

**Caution:** the power cord must be unplugged while the COMPACT<sup>eco</sup> control unit is being mounted.

To mount the COMPACT<sup>eco</sup> control unit, proceed as follows:

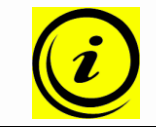

**Note:** we recommend using the drill template to help with mounting. You will find the template in section [5.50.](#page-38-0) If you do not wish to use it, please follow the mounting instructions carefully.

- 1. Position the control unit where you want it under the desktop.
- 2. Mark the drill holes with a pencil.

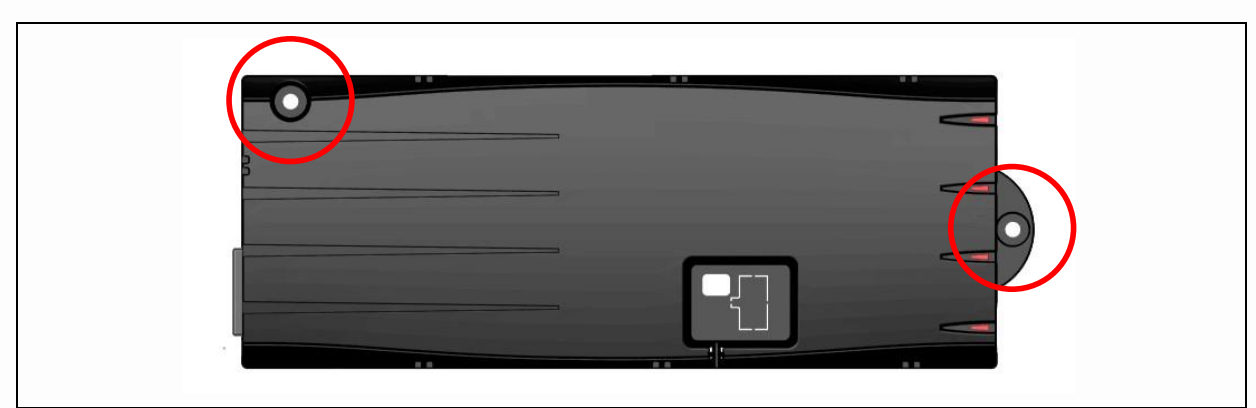

*Figure 2: Step 2*

- 3. Pre-drill these two holes.
- 4. Attach the control unit with 2 screws by using these two holes.
- 5. Tighten the two screws properly.

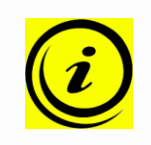

**Note: LOGICDATA** recommends lens head screws DIN7981C 4,8xL with a lens head diameter of 9,5mm. The length L of the screw should fit to the used desktop. The tightening torque depends on the wood, but 2Nm shall not be exceeded.

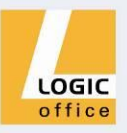

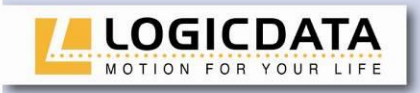

## <span id="page-11-0"></span>**3. Commissioning**

Commissioning involves the procedures required to ensure that the height of an electric height-adjustable desk can be adjusted with the COMPACT<sup>eco</sup> control unit. Requirements for commissioning:

- The COMPACT<sup>eco</sup> control unit must be mounted (as described in section [2\)](#page-10-0)
- The table legs for adjusting the desktop must be mounted

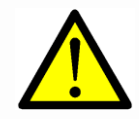

**Danger:** only qualified technicians may commission the control unit. Qualified technicians have the necessary electrical engineering training and are familiar with this user manual.

#### <span id="page-11-1"></span>**3.1 COMPACT sockets**

The COMPACT<sup>eco</sup> control unit (COMPACT-3 can drive three motors) has the following sockets:

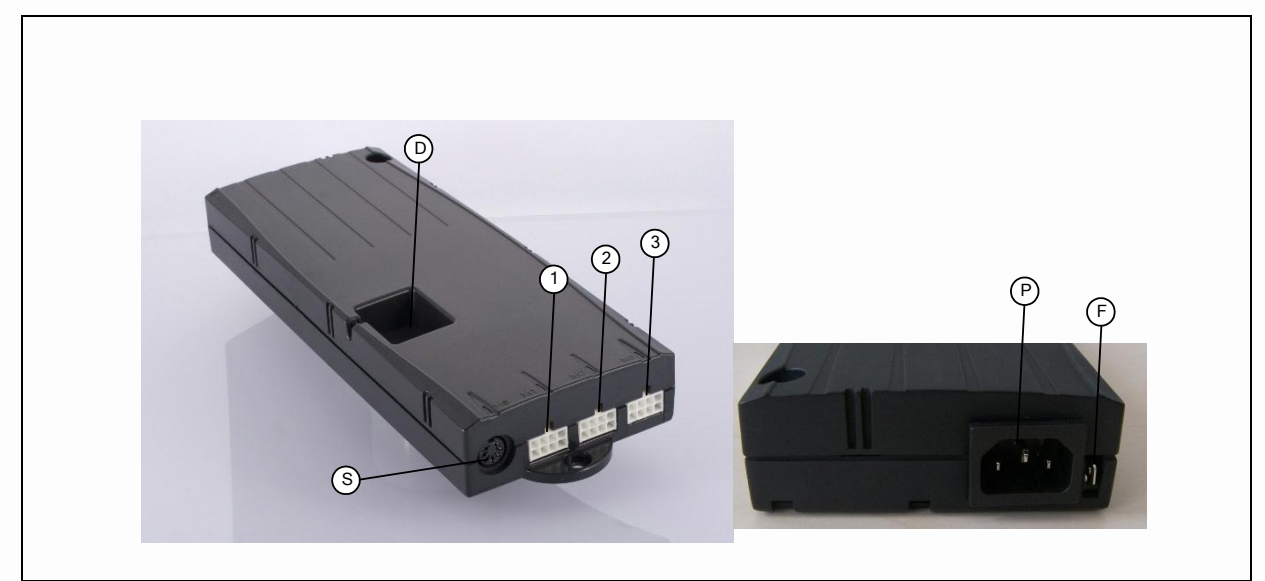

*Figure 3: Sockets*

- Motor socket 1 (M1)
- Motor socket 2 (M2)
- Motor socket 3 (M3)
- S Handswitch socket (HS)<br>P Mains socket
- Mains socket
- F Functional earth, cable lug for earthing the desk frame (6,3x0,8mm lug)
- D Logic Connector DATA for sensors and cascading

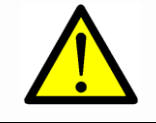

**Danger:** it is not allowed to connect self constructed products to **LOGICDATA** motor controls. To prevent damage of the unit, use only components suitable for **LOGICDATA** motor controls.

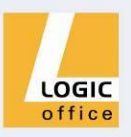

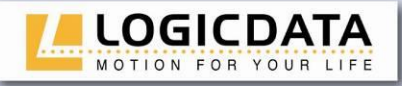

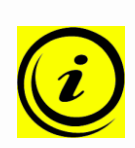

**Note:** the clamp next to the mains socket is used as a connector for a functional earth. This clamp is used for example to deflect electrostatic charge from the electric height-adjustable desk. The connector cannot carry out the function of a protective conductor!

This clamp is also marked with the symbol  $\pm$  on top of the housing.

### <span id="page-12-0"></span>**3.2 Commissioning procedure**

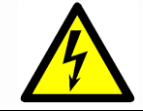

**Caution:** the power cord must be unplugged while the COMPACT<sup>eco</sup> control unit is being commissioned.

<span id="page-12-1"></span>To commission a COMPACT<sup>eco</sup> control unit, proceed as follows.

## *3.2.1 Connect drives*

Plug the motor cables into the relevant 8-pin motor sockets (M1, M2, and M3).

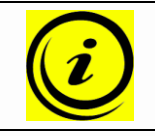

**Note:** when connecting the motor cables, you must strictly adhere to the sequence M1, M2, M3.

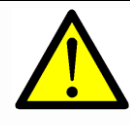

**Danger:** during commissioning a system with single-end-limit switches (connection of upper and lower signal limit switches in series) or when changing a motor on such a system, the motors must not be extended to their highest position. (upper limit switch active)

## *3.2.2 Connect handswitch*

<span id="page-12-2"></span>Plug the handswitch into the 7-pin socket (HS).

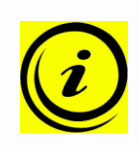

**Note:** you can choose from a wide range of LOGICDATA handswitches for the COMPACT<sup>eco</sup> control unit. Information about available handswitches can be found in the latest product catalogue and on the website [www.logicdata.at](http://www.logicdata.at/) .

## *3.2.3 Connect optional components*

<span id="page-12-3"></span>If your control unit has an **earthing cable lug**, attach a cable to a metal part of the desk.

If your control unit has a LogicConnector DATA, you can connect accessories like sensors.

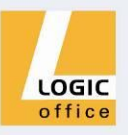

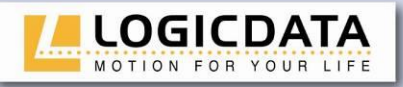

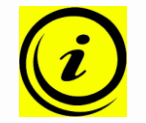

**Note:** to determine whether the LogicConnector DATA is activated, please compare the product name on the nameplate with the order code which is shown in the appropriate datasheet.

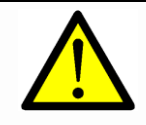

**Danger:** when components like sensors shall be disconnected from the LogicConnector DATA, be sure to unlock the 8pin connector on the cable properly! There is a fixing hook on this connector which must be pressed.

## <span id="page-13-0"></span>*3.2.4 Connect mains supply*

**Caution:** before you plug in the power cord, check the following again:

- The mains supply voltage must be as specified on the type plate
- All the components must be plugged into the right sockets
- The earthing cable must be connected

When the power cord is plugged in, the COMPACT<sup>eco</sup> control unit is operational.

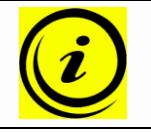

**Note:** in case of a mains power breakdown or if the power cord is plugged off **during the movement of the drives**, a manual reset of the COMPACT<sup>eco</sup> may be necessary!

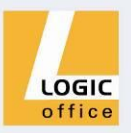

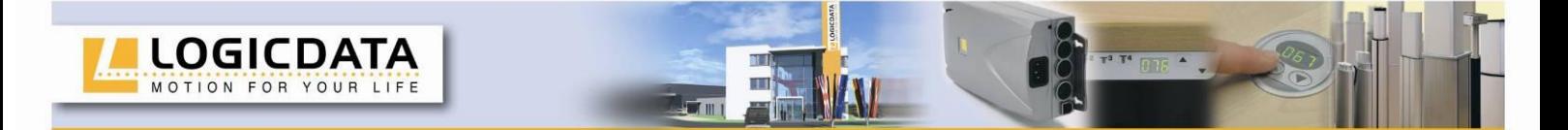

## *3.2.5 System configuration (example)*

<span id="page-14-0"></span>The figure below shows the socket assignment for a configuration example. This configuration consists of:

- 1 COMPACT-e-3 control unit
- 3 motors (hidden in the table legs)
- **3** HSF-MDF-4M4-LD handswitch

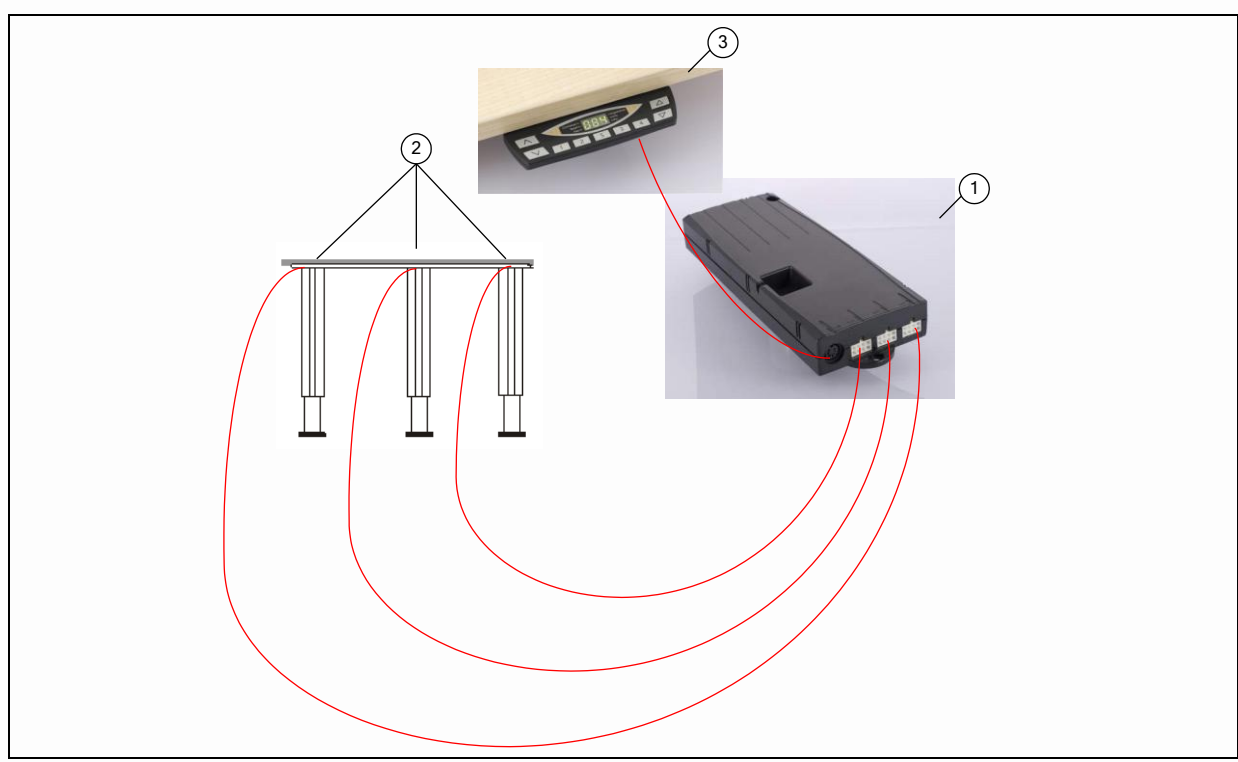

*Figure 4: Configuration example*

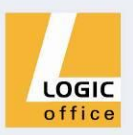

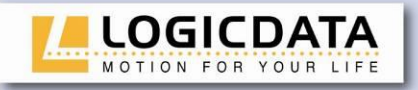

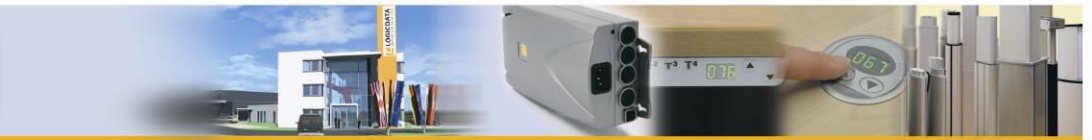

## <span id="page-15-0"></span>**4. Operating the COMPACTeco control unit**

To ensure safe operation of the COMPACT<sup>eco</sup> control unit, please observe the following safety instructions:

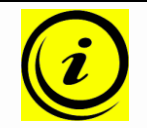

**Note:** in case of a mains power breakdown or if the power cord is plugged off **during the movement of the drives**, a manual reset of the COMPACT<sup>eco</sup> may be necessary!

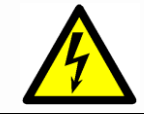

**Caution:** keep children away from electric height-adjustable desks, control units and handswitches. There is risk of injury and electric shock.

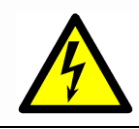

**Caution:** unplug the power cord during a thunderstorm or if you do not intend to use the desk for a longer period. The control unit might otherwise be damaged by power surges.

### <span id="page-15-1"></span>**4.1 Basic functions**

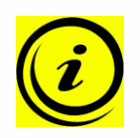

Note: the COMPACT<sup>eco</sup> control unit offers an extensive range of functions. The availability of some functions depends however on the handswitch used.

This section describes the basic functions available with every handswitch designed for use with COMPACT<sup>eco</sup> control units.

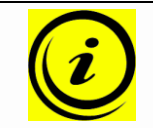

**Note:** the 2 basic functions upward and downward movement are available for both motorgroups separately. Please read the manual of the used handswitch to see which buttons are linked to which motor group!

## *4.1.1 Upward desktop movement*

<span id="page-15-2"></span>This function enables you to adjust the desktop upwards. To change its position, proceed as follows:

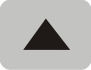

Press the **desktop up** key.

Keep pressing the key until the required desktop height is reached.

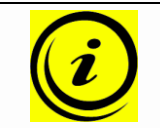

**Note:** the desktop will continue moving upwards until you release the key or the maximum height is reached.

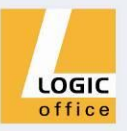

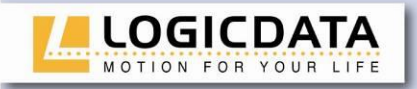

### *4.1.2 Downward desktop movement*

<span id="page-16-0"></span>This function enables you to adjust the desktop downwards. To change its position, proceed as follows:

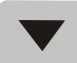

Press the **desktop down** key.

Keep pressing the key until the required desktop height is reached.

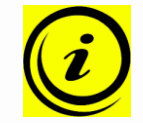

**Note:** the desktop will continue moving downwards until you release the key or the minimum height is reached.

#### <span id="page-16-1"></span>**4.2 Advanced functions**

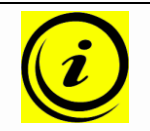

Note: you can only use the following functions of the COMPACT<sup>eco</sup> control unit if you have a handswitch with **memory position keys** and a **memory key**.

## *4.2.1 Saving a desktop position*

<span id="page-16-2"></span>This function allows you to save a defined desktop height .One desktop height can be saved per memory position key. To save a position, proceed as follows:

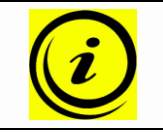

**Note:** if you are switching on the COMPACT<sup>eco</sup> control unit for the first time, all the saved positions are set to the lowest desktop height (minimum desktop position).

1. Adjust the desktop to the position you want to save.

The display will show the desktop height (e.g. 73cm).

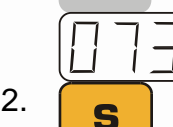

2. Press the **memory key**.

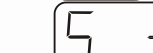

The display will read **S –**.

 $\frac{3.}{\pi}$  Press the required **memory position key** (e.g. 2).

The display will read **S 2**.

4. The set desktop position will now be saved to the selected memory position key.

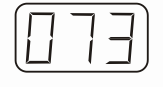

You will hear an audible double click and after about 2 seconds the saved desktop position will be displayed.

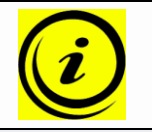

**Note:** using saved desktop positions is only available for handswitches with memory keys. The design of the memory position keys varies, depending on the handswitch model used.

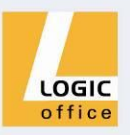

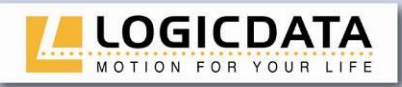

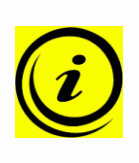

**Note:** it is software parameter dependent which motor group can save/recall memory positions. If both motor groups are capable of saving memory positions, the current position of both groups will be stored (even if they are different). When recalling a stored position in this case, both groups start their movement at the same time, even if their movement direction is different.

## *4.2.2 Adjusting the desktop to a saved position*

<span id="page-17-0"></span>You can use this function to adjust the desktop to a saved height. To change to a saved position, proceed as follows:

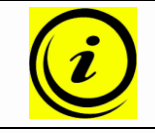

**Note:** availability of the double click function depends on the software configuration of the control unit.

#### **Option A (without double click function)**

1. Press the required **memory position key** (e.g. 2) and hold it down.

The desktop will move until it reaches the saved position. If you release the key before the saved position is reached, the desktop will stop and the saved desktop position will not be reached.

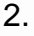

2. The desktop has reached the saved position. Now release the memory position key.

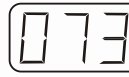

The display will read the current (saved) desktop position.

#### **Option B (with double click function)**

- 1. Double click the required **memory position key** (e.g. 2).
- 

2. After the double click, the desktop will automatically adjust to the saved position.

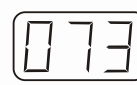

The display will show the current (saved) desktop position.

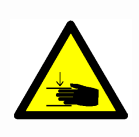

**Danger:** when you change the desktop position automatically (especially without using pinch protection), there is a higher risk of pinching. You must therefore ensure that no people or objects are located in the hazardous area or reach into it.

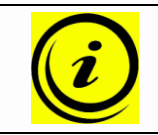

**Note:** if you press another key while the desktop is changing automatically to a saved position, it will stop immediately. You then have to reactivate automatic desktop adjustment to a preset position.

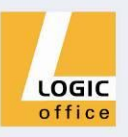

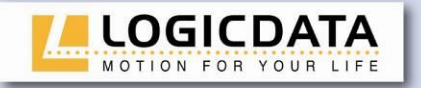

## *4.2.3 Changing the desktop height displayed*

<span id="page-18-0"></span>This function enables you to change the height shown on the display, but not the actual position of the desktop. Proceed as follows:

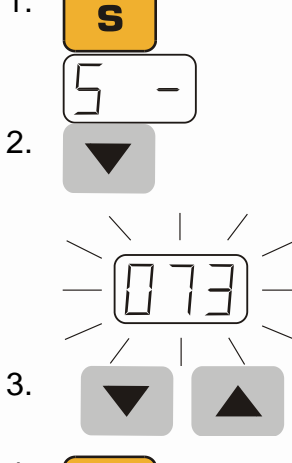

1. Press the **memory key**.

The display will read **S –**.

2. Press the **desktop down** key (down arrow) for approx. 5 seconds.

The display will start flashing.

Adjust the height displayed by pressing the **desktop down** (down arrow) or **desktop up** key (up arrow).

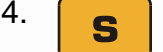

4. Press the **memory key**.

The height display is now set to the new desktop position entered.

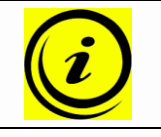

**Note:** please note that this procedure does not alter the actual position of the desktop. It only changes the height displayed.

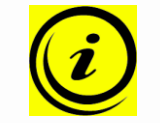

**Note:** this function is only available for handswitches with integrated display.

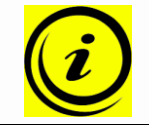

**Note:** this function is available for both motorgroups separately. Please read the manual of the used handswitch to see which buttons are linked to which motor group!

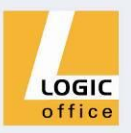

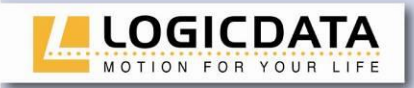

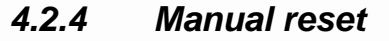

<span id="page-19-0"></span>When the actual desktop position no longer corresponds to the height displayed or you wish to use a configured control unit on another identical electric heightadjustable desk, you have to reset the lowest desktop position to the minimum height.

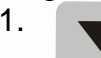

1. **Press the desktop down key.** 

Keep pressing it until the desktop has reached the lowest position (programmed desktop position).

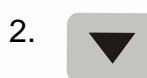

2. Press the **desktop down** key again and keep pressing it.

After about 5 seconds, the desktop will slowly move further down until it reaches the absolutely lowest desktop position possible.

3. Release the **desktop down** key. The electric height-adjustable desk can now be used again normally.

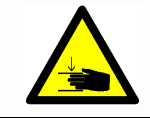

**Danger:** intelligent system protection (ISP) is not enabled during all resets and limit position calibration. Please note that there is a potential risk of pinching in this case.

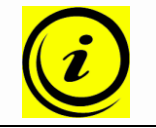

**Note:** this function is available for both motorgroups separately. Please read the manual of the used handswitch to see which buttons are linked to which motor group!

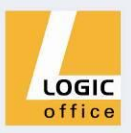

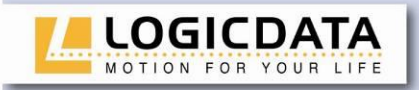

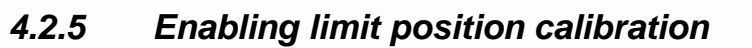

<span id="page-20-0"></span>The service technician enables limit position calibration during the commissioning procedure.

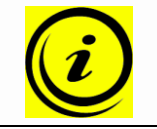

unit.

**Note:** availability of the S 7 function depends on the parameters set for the control unit. A handswitch with display and memory keys is necessary.

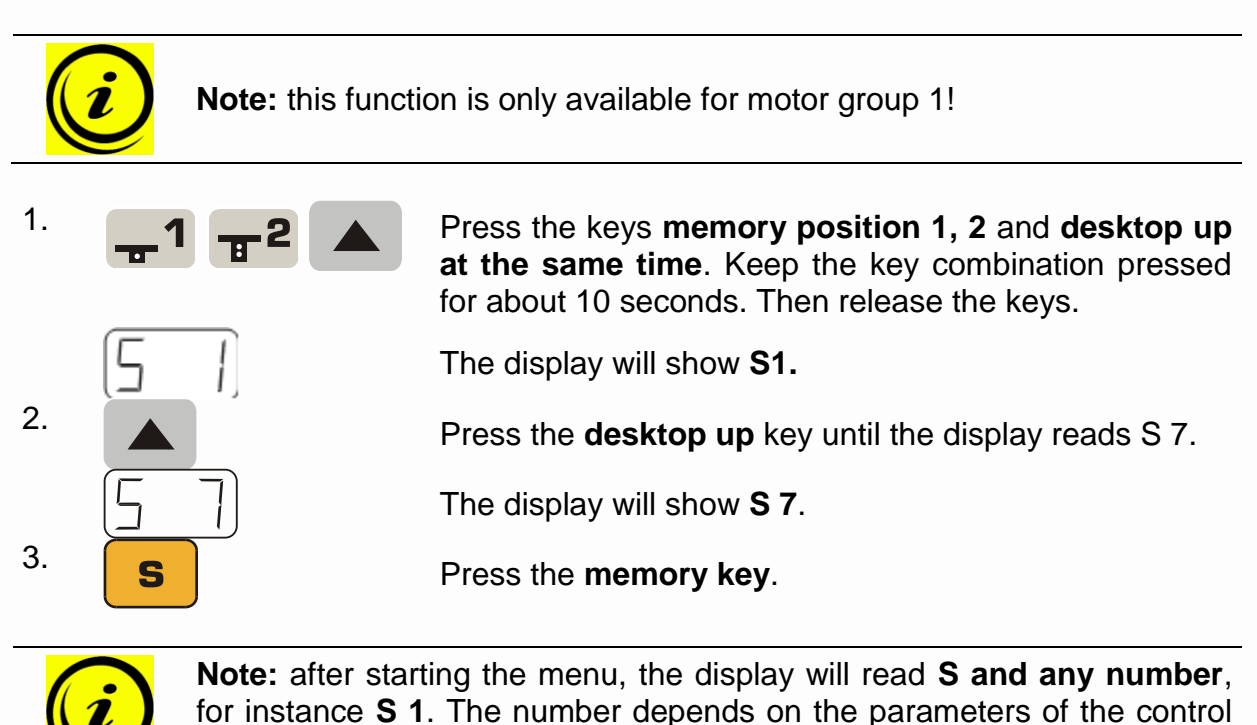

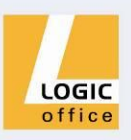

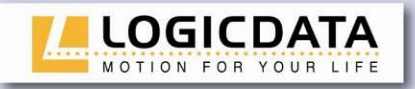

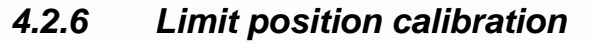

<span id="page-21-0"></span>The limit positions must be calibrated during commissioning after the control unit has been installed.

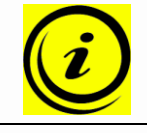

**Note:** there is the option of having all the settings required for commissioning carried out at the factory.

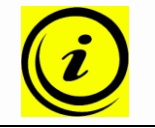

**Note:** a handswitch with display and memory keys is necessary.

To calibrate the limit positions, proceed as follows:

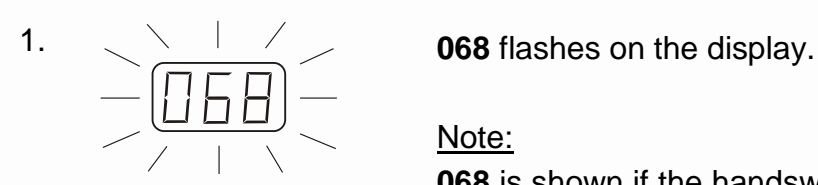

display shows **027** in this step!

#### Note:

**068** is shown if the handswitch display is set up to show the height in centimetres.

If the display is set up to show the height in inch, the

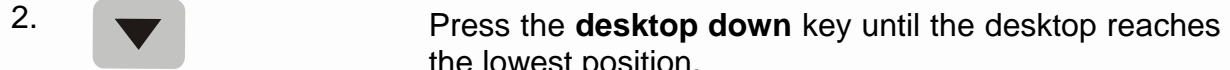

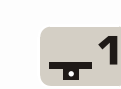

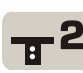

4. Press the **memory key**.

the lowest position. 3. Set the current desktop height on the display.

> Press **memory position key 1** to increase the desktop position displayed (movement locked in every direction).

> Press **memory position key 2** to decrease the desktop position displayed (movement locked in every direction).

**088** will flash on the display.

#### Note:

**088** is shown if the handswitch display is set up to show the height in centimetres.

If the display is set up to show the height in inch, the display shows **035** in this step!

5. Press the **desktop up** key until the desktop reaches the highest position.

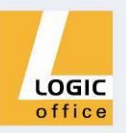

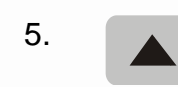

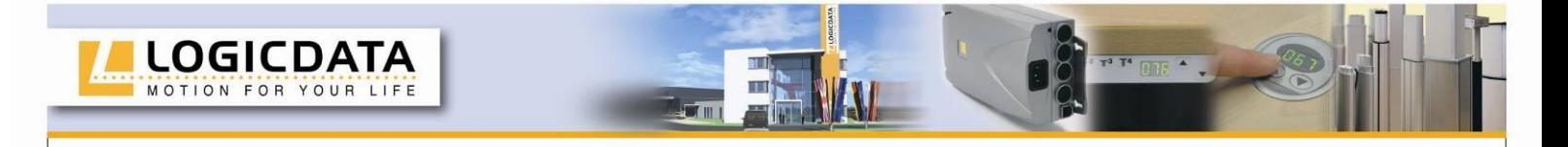

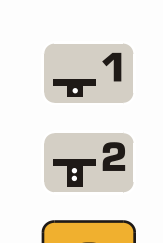

6. Set the current desktop height on the display.

Press **memory position key 1** to increase the desktop position displayed.

Press **memory position key 2** to decrease the desktop position displayed.

7. **S** Ress the **memory key**. The display will show the current desktop position (display no longer flashing).

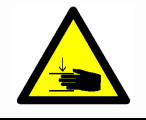

**Danger:** intelligent system protection (ISP) is not enabled during all resets and limit position calibration. Please note that there is a potential risk of pinching in this case.

#### <span id="page-22-0"></span>**4.3 Software-dependent functions**

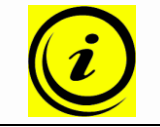

Note: prior to shipping, the COMPACT<sup>eco</sup> control unit is parameterized with the software. The following functions are only available if the control unit has been configured accordingly.

#### *4.3.1 Slow speed ranges*

<span id="page-22-1"></span>This function (low speed area) automatically slows down the desktop during adjustment before it reaches the following positions:

- Highest and lowest desktop positions
- <span id="page-22-2"></span>All saved positions (for example: memory-positions, container-stop-position)

#### *4.3.2 Safety area*

This function triggers a safety stop at a defined desktop position (configured with the software). The safety stop functions as follows:

1. **Press the desktop down** key (and hold it down). The desktop will move to the start of the safety area.

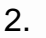

2. The desktop movement will stop just before the safety area.

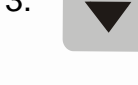

3. Press the **desktop down** key again. The desktop will then move to the lowest position.

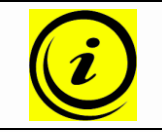

**Note:** you cannot save desktop positions in safety areas.

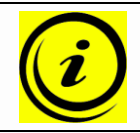

**Note:** this function is available for both motorgroups separately. Please read the manual of the used handswitch to see which buttons are linked to which motor group!

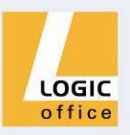

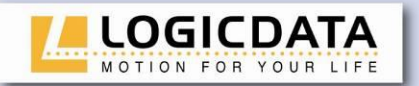

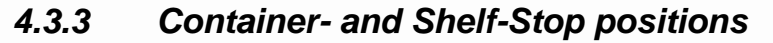

<span id="page-23-0"></span>These 2 features can be used to limit the movement area of the desktop (e.g. if a container is placed underneath the desktop). A container stop position can be defined in the lower half of the movement area, a shelf stop position in the upper half. If a container stop position is set, this position will be the lower limit position. If a shelf stop position is set, this position will be the new upper limit position. To **store** a container stop / shelf stop position, go on as shown below:

or stop position shall be stored. Do so by pressing the **desktop down** Move the desktop to the position where the container stop/ shelf or **desktop up** key until you reach the desired position.

Note:

A container stop position can only be stored in the lower half of the movement area and a shelf stop in the upper half.

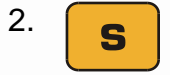

1.

<sup>2.</sup> **s** Press S for 10 seconds. The COMPACT<sup>eco</sup> will click **twice** when the container stop position is stored.

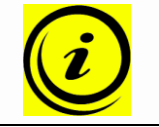

**Note:** These steps have to be done for a container stop and a shelf stop position separately!

To **deactivate** the container stop/ shelf stop position go on as shown below:

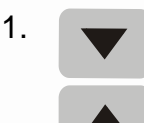

or container stop. / Move the desktop to any position in the upper half Move the desktop to any position in the lower half to deactivate the to deactivate the shelf stop.

Do so by pressing the **desktop down** or **desktop up** key until you reach the desired position.

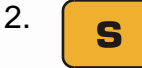

<sup>2.</sup> **s** Press S for 10 seconds. The COMPACT<sup>eco</sup> will click **once** when the container stop position is deactivated.

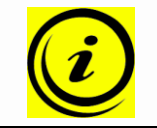

**Note:** These steps have to be done for a container stop and a shelf stop position separately!

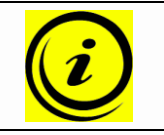

**Note:** this function is only available for motor group 1!

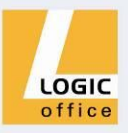

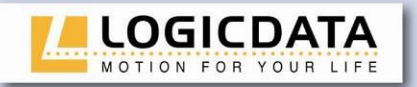

#### *4.3.4 Plug detection*

<span id="page-24-0"></span>The COMPACT $e^{cc}$  control unit can detect whether a motor is plugged into the relevant socket. In addition, the control unit detects whether a motor has been replaced (the availability of this function depends on the type of the control and the used drives).

If a motor is missing or if it is replaced, the COMPACT<sup>eco</sup> will click three times. Additionally the corresponding error code will be displayed if the handswitch is equipped with a display (For the error code list, see chapter [5.2\)](#page-33-0).

To rectify the plug detection error, a **manual reset** is necessary (see chapter [4.2.4\)](#page-19-0).

In addition to the plug detection, the COMPACT<sup>eco</sup> is able to auto-detect the number of drives. This feature will be activated every time a motor is connected to or disconnected from the COMPACT<sup>eco</sup>, also at the first use of the control unit. To operate the COMPACT<sup>eco</sup> after such an event again, go on as shown below:

## 1. **Possible situations:**

- $\bullet$  A motor is connected to the COMPACT<sup>eco</sup>
- $\bullet$  A motor is disconnected from the COMPACT<sup>eco</sup>
- $\bullet$  First use of the COMPACT<sup>eco</sup>

2.  $\left[\begin{matrix} 2 \\ 1 \end{matrix}\right]$  The error code **E70** is shown on the display.

3. Disconnect the mains supply of the COMPACT<sup>eco</sup> and wait at least 5 seconds.

4. Connect the mains supply of the COMPACT<sup>eco</sup> again.

5. Make a **manual reset** (see chapter [4.2.4\)](#page-19-0)

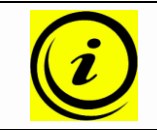

**Note:** the functionality of the auto-detection is depending on the motor group settings in the software parameters of the COMPACT<sup>eco</sup>. Please contact **LOGICDATA** for further information!

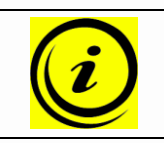

**Note:** a handswitch with display is necessary to show the error code.

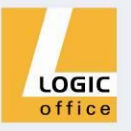

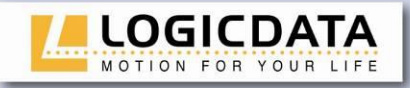

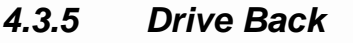

<span id="page-25-0"></span>

**Note:** the function Drive Back is only active, if a pinch protection system (**ISP**, switches or pinch protection strips) is available and activated in software!

After a safety function is triggered by ISP, the desktop automatically moves a defined distance in the opposite direction. This immediately prevents any possible risk of pinching.

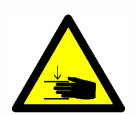

**Danger:** in spite of **ISP** being in place, there may still be a risk of pinching in exceptional cases, as it is not only the control unit, but also the interaction between all the components in the electric heightadjustable desk that is responsible for cutting out the motor. In addition, the mechanical components, motor and ambient conditions all affect cutout sensitivity.

As the control unit manufacturer, **LOGICDATA** does not have an effect on this residual risk and cannot therefore accept any liability.

Please follow the safety instructions in the manual and treat our product with due care.

## *4.3.6 Anti-Pinch configuration*

<span id="page-25-1"></span>If the pinch protection device ACS-CB-SENS is attached to the COMPACT<sup>eco</sup>, the risk of pinches is decreased. To **activate** the ACS-CB-SENS, go on as shown below:

## 1. **Possible situations:**

- An ACS-CB-SENS is attached to the COMPACT<sup>eco</sup>
- An ACS-CB-SENS is attached to the COMPACT<sup>eco</sup> again after an error.
- First use of the COMPACT in combination with ACS-CB-SENS

2.  $\left[\begin{matrix} 2 \\ 1 \end{matrix}\right]$  The error code **E71** is shown on the display.

3. Be sure that the ACS-CB-SENS is attached to the COMPACT<sup>eco</sup> properly.

4. Disconnect the mains supply of the COMPACT<sup>eco</sup> and wait at least 5 seconds.

5. Connect the mains supply of the COMPACT<sup>eco</sup> again.

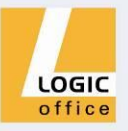

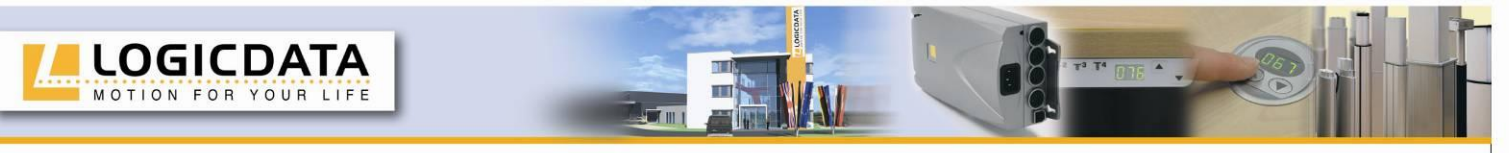

To **deactivate** the ACS-CB-SENS, go on as shown below:

1. **Possible situation:**

- An ACS-CB-SENS is disconnected from the **COMPACT**
- 

2.  $\left[\begin{matrix} 2 \\ 1 \end{matrix}\right]$  The error code **E71** is shown on the display.

3. Be sure that the ACS-CB-SENS is disconnected from the COMPACT<sup>eco</sup>.

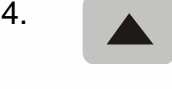

4. Press and hold the **desktop up** key until the desktop reaches the highest position.

5. The COMPACT<sup>eco</sup> clicks three times to confirm that the ACS-CB-SENS configuration is deactivated.

> **Danger:** in spite of ACS-CB-SENS being in place, there may still be a risk of pinching in exceptional cases, as it is not only the control unit, but also the interaction between all the components in the electric heightadjustable desk that is responsible for cutting out the motor. In addition, the mechanical components, motor and ambient conditions all affect cutout sensitivity.

> As the control unit manufacturer, **LOGICDATA** does not have an effect on this residual risk and cannot therefore accept any liability.

> Please follow the safety instructions in the manual and treat our product with due care.

> **Danger:** deactivating the ACS-CB-SENS causes a higher risk of pinching. Other anti-pinch mechanisms like **ISP** stay active.

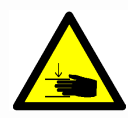

As the control unit manufacturer, **LOGICDATA** does not have an effect on this residual risk and cannot therefore accept any liability.

Please follow the safety instructions in the manual and treat our product with due care.

## *4.3.7 Duty cycle monitoring*

<span id="page-26-0"></span>Duty cycle monitoring means that when the control unit has been operating for a defined period, it is switched off for a set time (e.g. after 2 minute of continuous operation, the control unit is automatically disabled for the next 18 minutes).

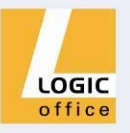

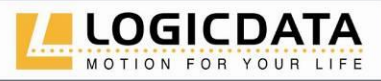

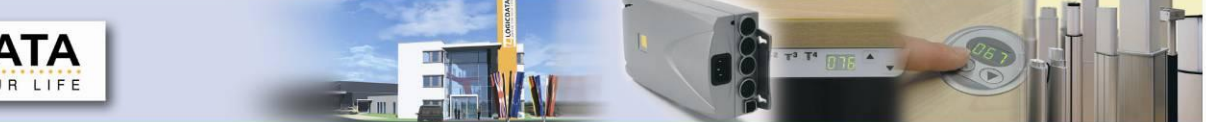

## *4.3.8 Change the displayed desktop position (cm or inch)*

<span id="page-27-0"></span>With this function it is possible to change the displayed desktop position from centimetres to inches or the other way around. The desktop position itself is not affected by this function.

3. Press the **memory key**.

1. Press the keys **memory position 1, 2** and **desktop up at the same time**. Keep the key combination pressed for about 3 seconds. Then release the keys.

> The display will read **S and any number,** for instance **S 1**.

2. Press the **desktop up** key until the display reads S 5.

The display will show **S 5**.

If the display was set to centimetres, it will be changed to inches now.

If the display was set to inches, it will be changed to centimetres now.

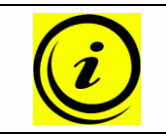

**Note:** after starting the menu, the display will read **S and any number**, for instance **S 1**. The number depends on the parameters of the control unit.

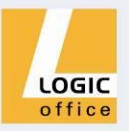

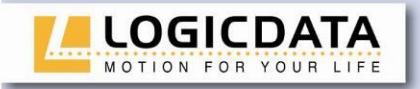

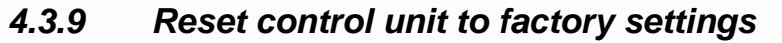

<span id="page-28-0"></span>With this function you can reset the control unit to its factory settings. Mit dieser Funktion kann die COMPACT<sup>eco</sup> auf Werkseinstellungen zurückgesetzt werden.

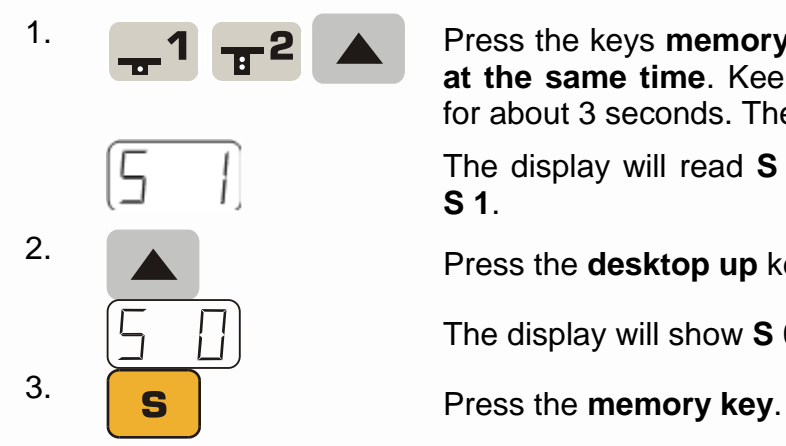

1. Press the keys **memory position 1, 2** and **desktop up at the same time**. Keep the key combination pressed for about 3 seconds. Then release the keys.

> The display will read **S and any number,** for instance **S 1**.

2. Press the **desktop up** key until the display reads S 0.

The display will show **S 0**.

The control unit will be reset to its factory settings. The control unit is now in the same state as it is when the commissioning is done.

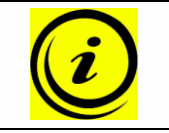

**Note:** after starting the menu, the display will read **S and any number**, for instance **S 1**. The number depends on the parameters of the control unit.

## *4.3.10 Cascading*

<span id="page-28-1"></span>Cascading enables you to operate up to 12 motors synchronously by connecting multiple control units.

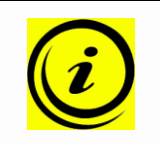

**Note:** It has to be set in advance by parameter if a control unit will be used for cascading and how many control units are parts of the cascaded system. Deviation to the behaviour of a single motor control is possible.

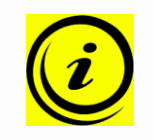

**Note:** If 2 motor groups are used, the 2 groups will move to memory positions successively. That means that the first motor group will move to a memory position at first, and afterwards the motors of the second motor group will move to their memory position.

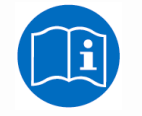

**Note:** For more information on cascading see the user manual **"cascading of motor control units"**.

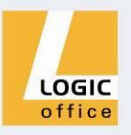

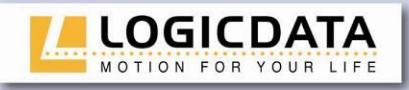

#### *4.3.11 Change number of drives*

<span id="page-29-0"></span>It is possible to adjust the number of drives which can be controlled by a COMPACTeco. A COMPACT-3 can control one, two or three, a COMPACT-2 one or two motors according to the chosen settings.

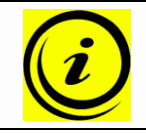

**Note:** factory provided settings are 3 drives for COMPACT-3 and 2 drives for COMPACT-2

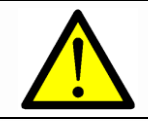

**Danger:** only qualified technicians may use this function! An incorrect number of drives can cause damages of the table!

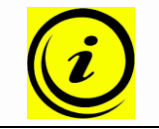

**Note:** a handswitch with display and memory keys is necessary.

To change the settings, proceed as follows:

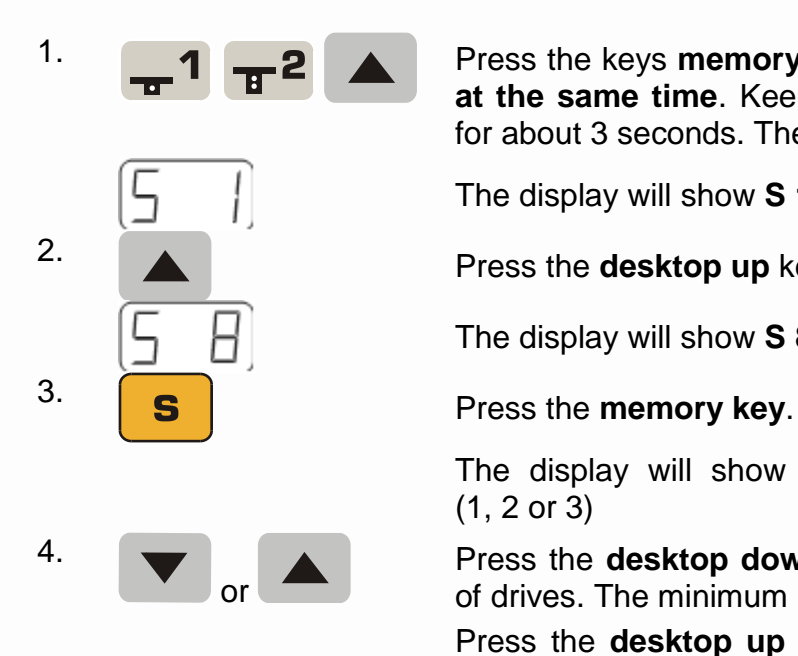

1. Press the keys **memory position 1, 2** and **desktop up at the same time**. Keep the key combination pressed for about 3 seconds. Then release the keys.

The display will show **S 1**.

2. Press the **desktop up** key until the display reads S 8.

The display will show **S 8**.

The display will show the current number of drives (1, 2 or 3)

Press the **desktop down** key to decrease the number of drives. The minimum number is 1 drive.

Press the **desktop up** key to increase the number of drives. The maximum number is according to the control unit:

> 2 drives for COMPACT-2 or 3 drives for COMPACT-3

The display will show the chosen number of drives.

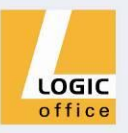

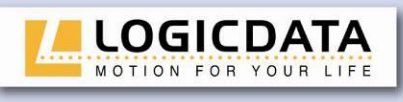

6.

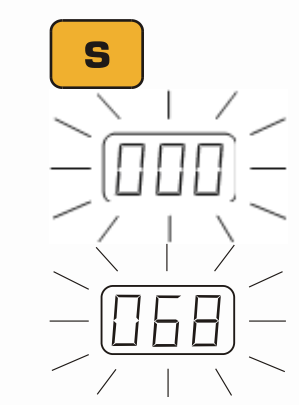

5. Press the **memory key** to confirm the setting.

If **000** flashes on the display, a reset is necessary. This procedure is explained in section [4.2.4.](#page-19-0)

If **068** flashes on the display, a calibration is necessary. This procedure is explained in section [4.2.6.](#page-21-0)

#### Note:

**068** is shown if the handswitch display is set up to show the height in centimetres.

If the display is set up to show the height in inch, the display shows **027** in this step!

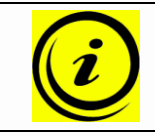

**Note:** the menu timeout is 10s, this means that the menu will close automatically without storing new settings if the user does not press a key for 10s

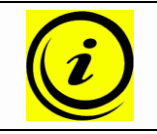

**Note:** after starting the menu, the display will read **S and any number**, for instance **S 1**. The number depends on the parameters of the control unit.

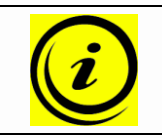

**Note:** this function is not available for controls with activated cascading function.

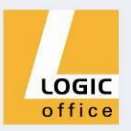

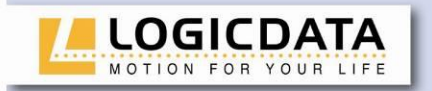

# <span id="page-31-0"></span>**5. Appendix**

In this section you will find detailed information on the following topics:

œ

- [Possible faults and remedies](#page-32-0)  $\bullet$
- [Error messages on the handswitch display](#page-33-0)  $\bullet$
- [Error indication with LEDs](#page-35-0)  $\bullet$
- [Click codes](#page-37-0) $\bullet$

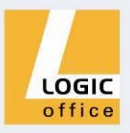

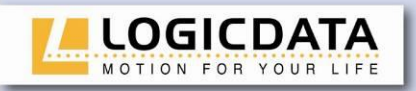

#### <span id="page-32-0"></span>[Drill template](#page-37-1)  $\bullet$

#### **5.1 Possible faults and remedies**

#### **Drives not working**

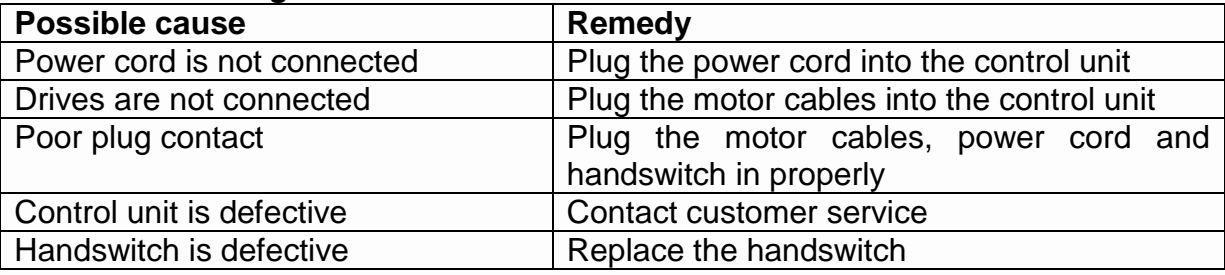

 $\overline{\phantom{a}}$ 

**P DTE 4 L .** 

#### **Drives only operating in one direction**

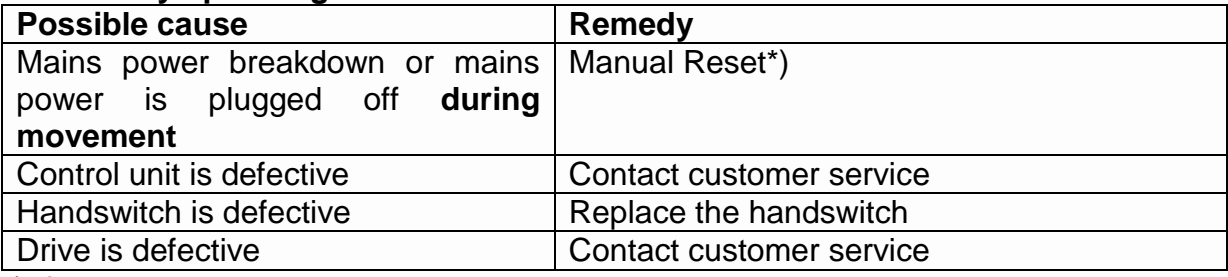

\*) If movement is only possible downwards

### **Control unit or handswitch not working**

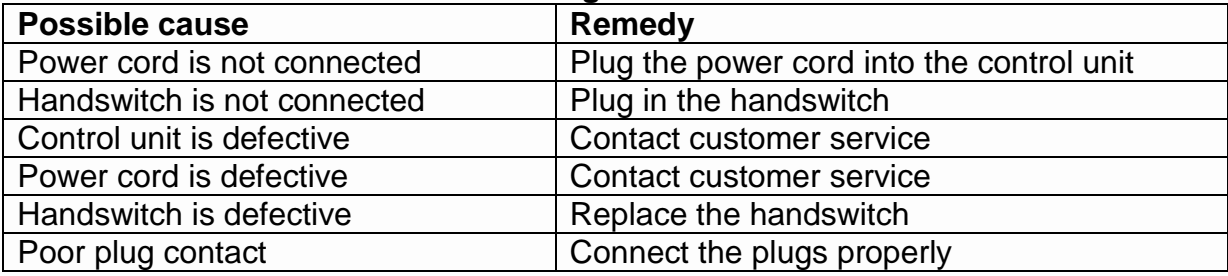

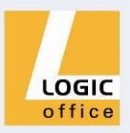

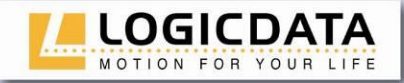

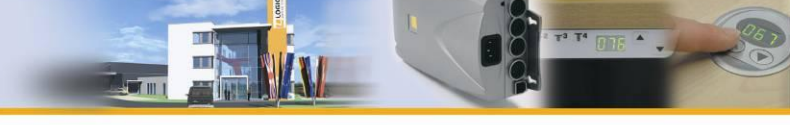

## <span id="page-33-0"></span>**5.2 Error messages on the handswitch display**

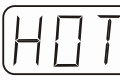

The display reads **HOT**.

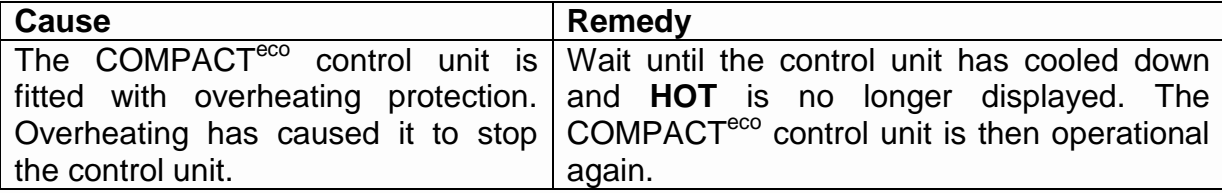

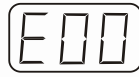

The display reads **E** + an error code.

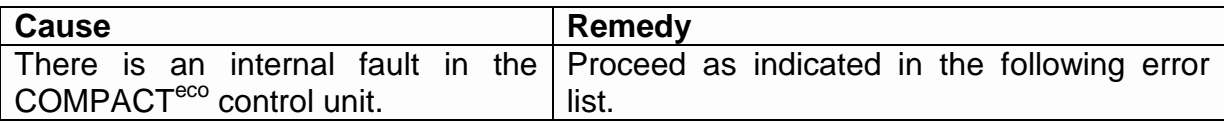

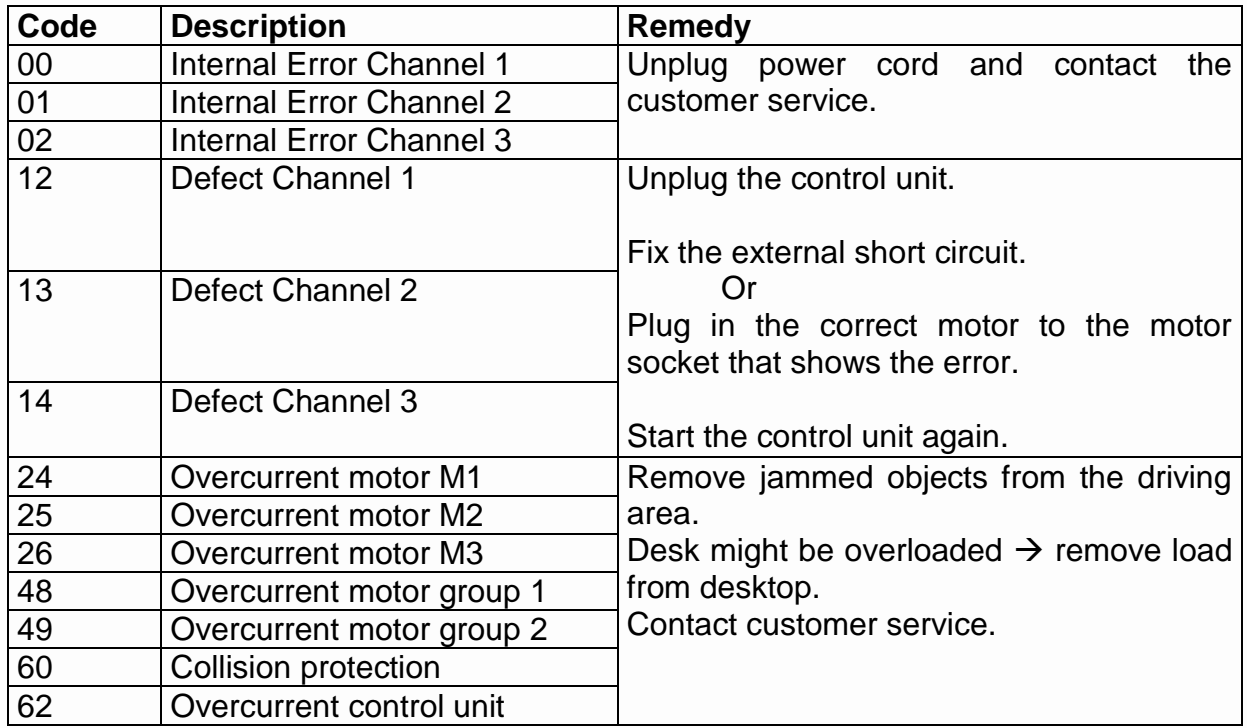

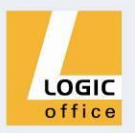

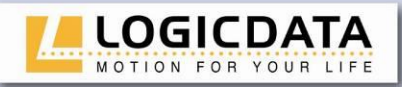

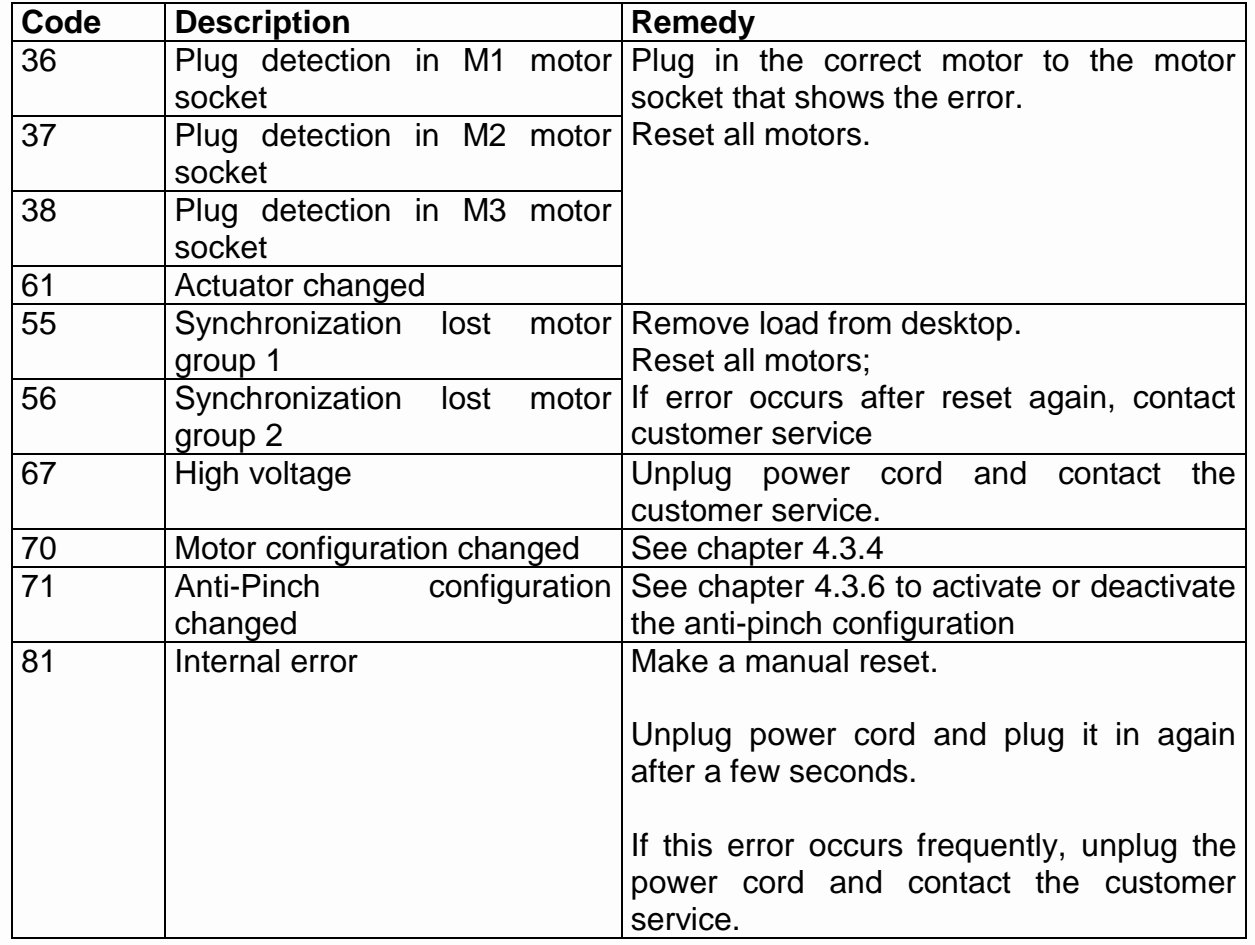

**Danger:** the **PowerFail detection** identifies mains power breakdowns and saves all relevant data before the voltage falls below a critical threshold.

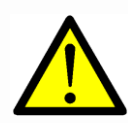

In some exceptional cases this storage is not possible and the error **E81** is shown on the handswitch display (if available) and the COMPACT $e^{i\omega}$ clicks three times.

To rectify this error, a **manual reset** is necessary (see chapter [4.2.4\)](#page-19-0).

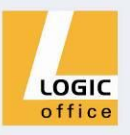

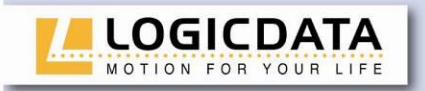

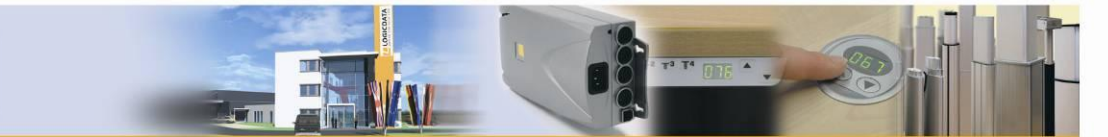

#### <span id="page-35-0"></span>**5.3 Error indication with LEDs**

Depending on the version, the COMPACT<sup>eco</sup> is equipped with LEDs to indicate errors even if a handswitch without display is used. These LEDs are placed on the housing top over the handswitch socket and each motor socket.

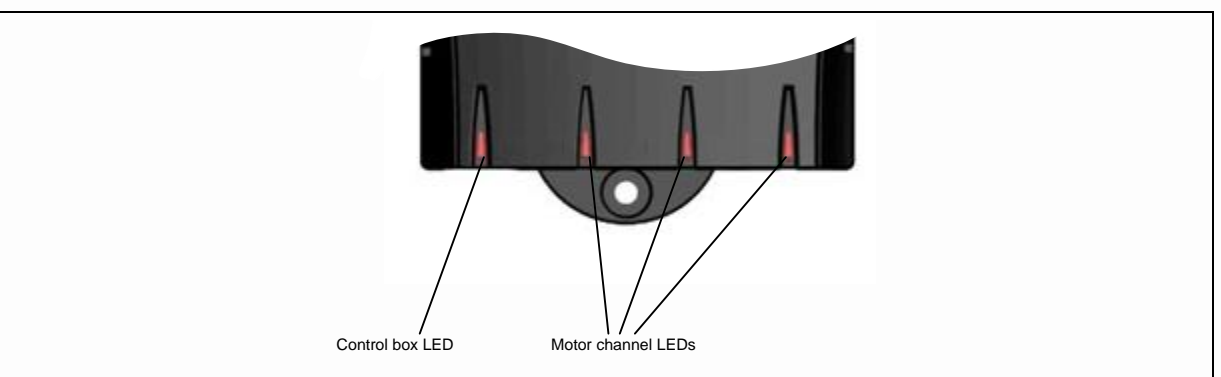

*Figure 5: LEDs on COMPACT*

If a LED is permanently on or blinking, please check the following table for error descriptions and remedies.

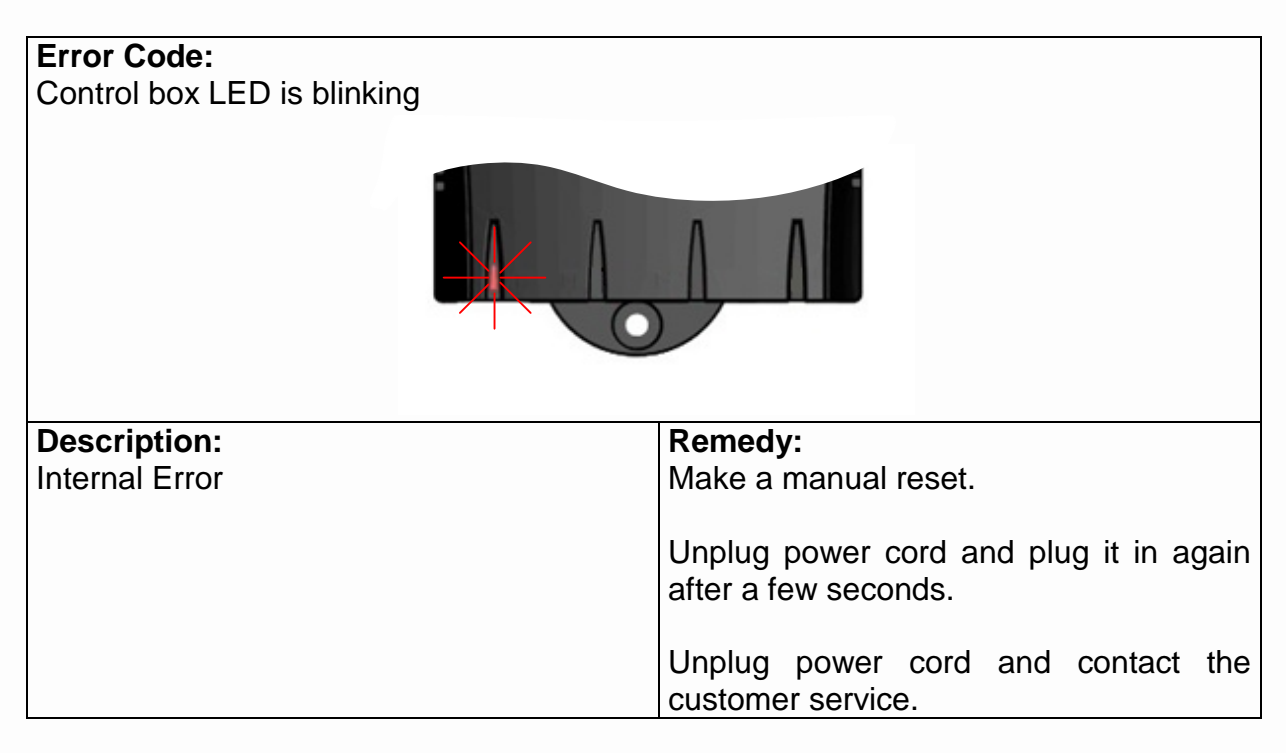

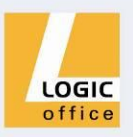

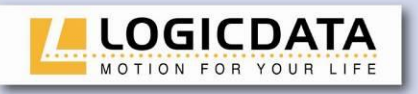

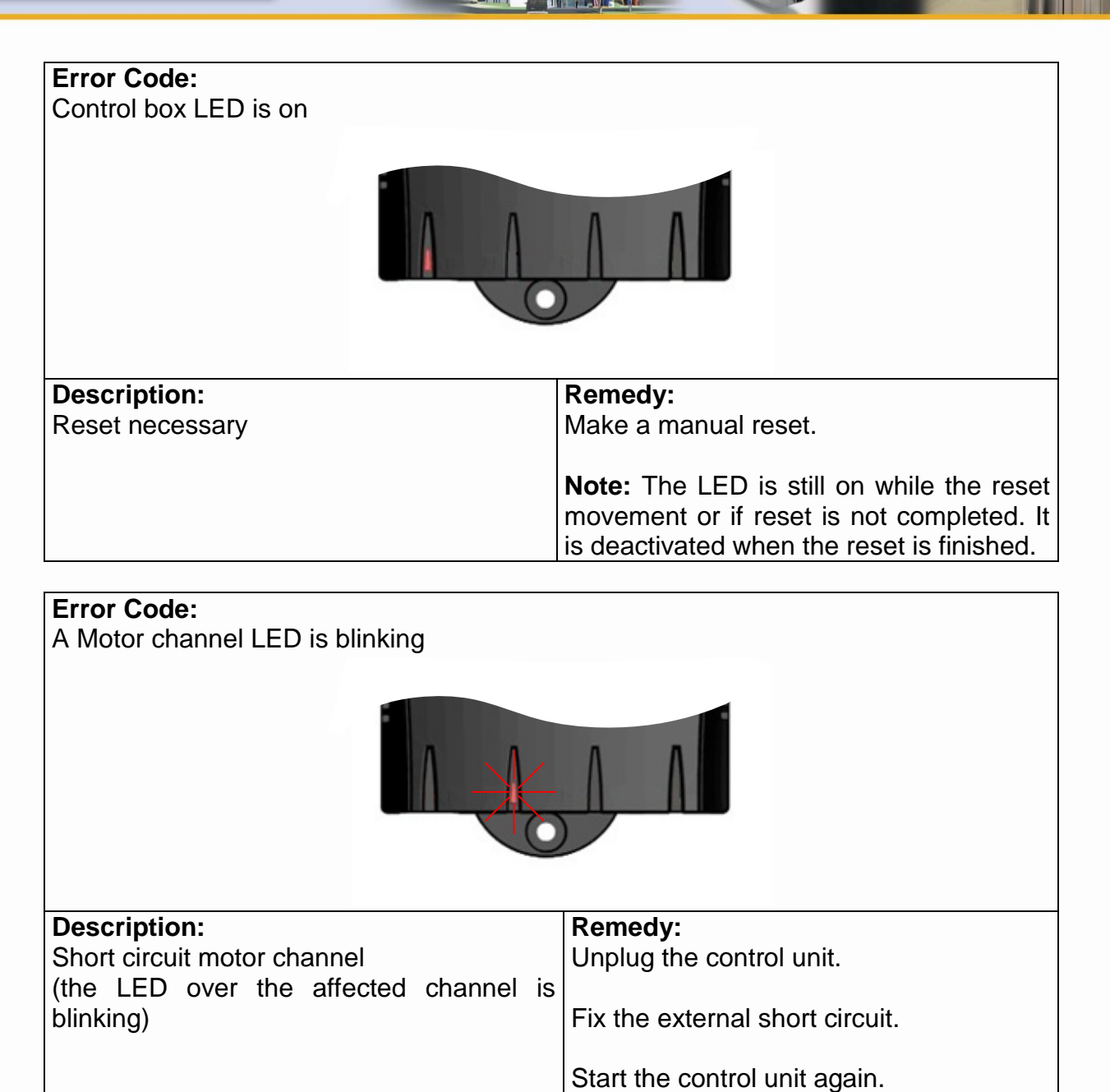

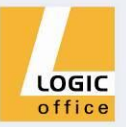

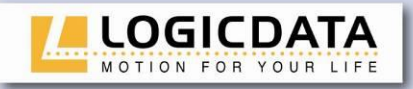

**Error Code:**

A Motor channel LED is on

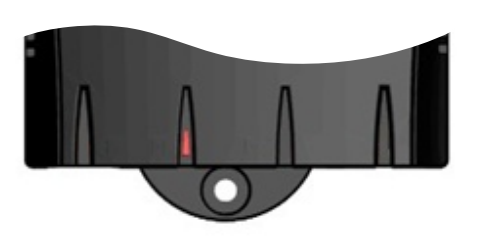

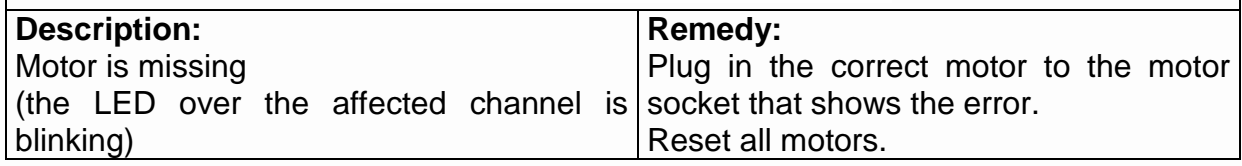

#### <span id="page-37-0"></span>**5.4 Click codes**

When the control unit is switched on the COMPACT<sup>eco</sup> uses its relays to inform the user acoustically about the system state and the reason why the control unit was switched off before. The table below shows which number of clicks corresponds to certain information.

<span id="page-37-1"></span>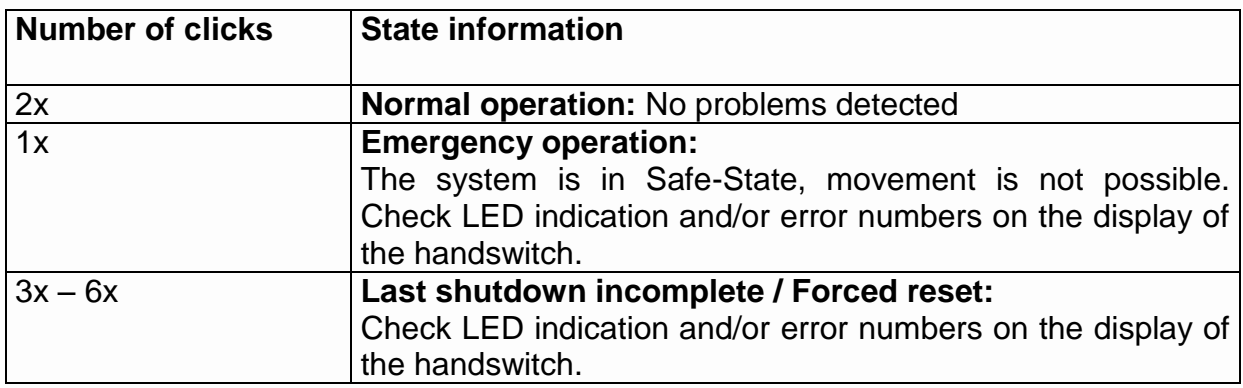

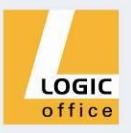

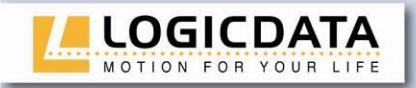

<span id="page-38-0"></span>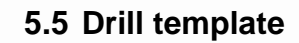

Cut out the drill template and mark the drill holes on the desktop.

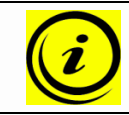

**Note:** place this drill template with the depicted side up on the position where the COMPACT<sup>eco</sup> shall be mounted!

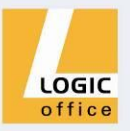

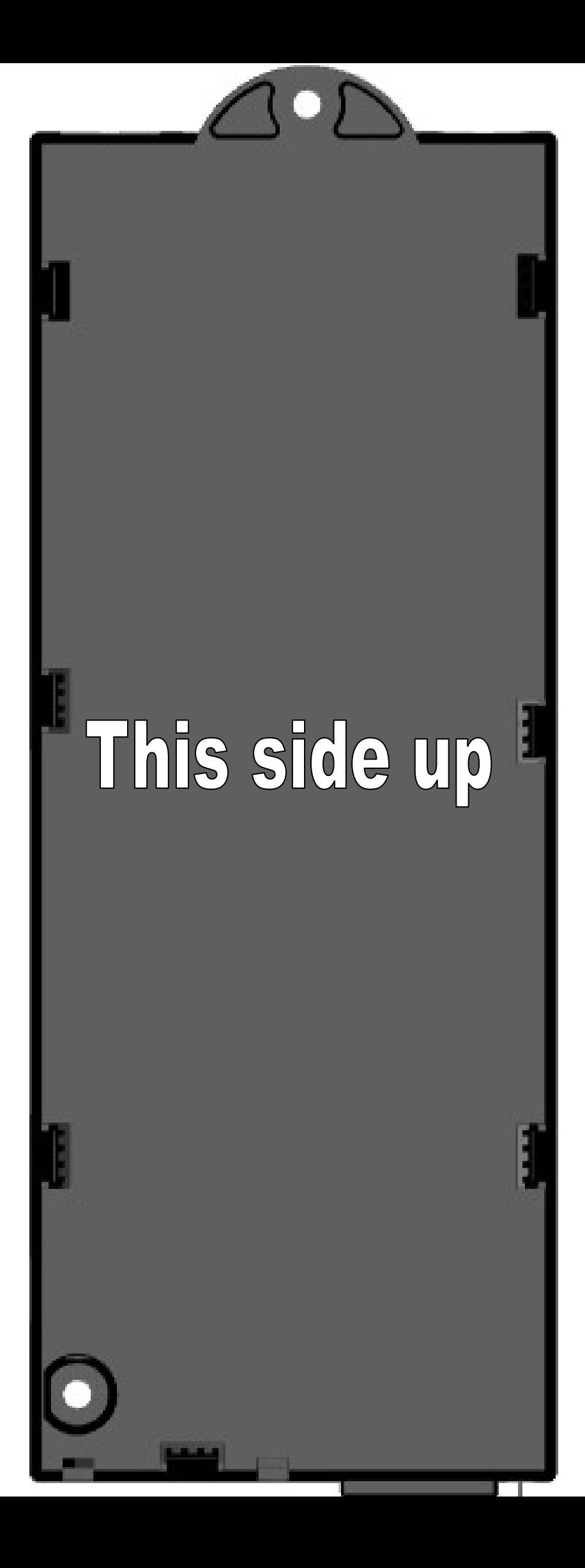

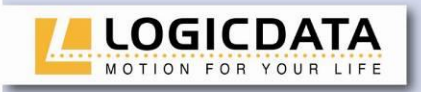

## <span id="page-40-0"></span>**6. Further information**

## <span id="page-40-1"></span>**6.1 End of life disposal**

When you no longer require the COMPACT control unit, please note the following for disposal:

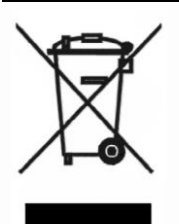

**Note:** the COMPACT motor control box is electrical or electronic equipment according to directive 2002/96/EC and is therefore marked with the symbol depicted on the left.

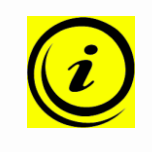

**Note:** ensure eco-friendly disposal of all the control unit components (separate the plastic and electronic parts for collection). Also ensure eco-friendly disposal of all the other components (drives, cables, etc.).

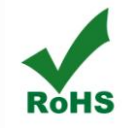

**Note:** this product is RoHS compliant according to directive 2002/95/EC!

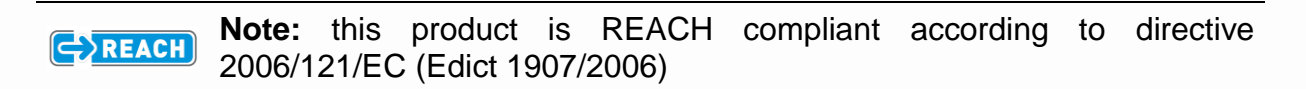

#### <span id="page-40-2"></span>**6.2 Technical data**

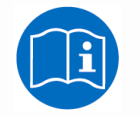

**Note:** you can find the technical data of your control unit in the appropriate datasheet.

#### <span id="page-40-3"></span>**6.3 Optional products**

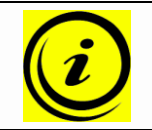

**Note:** information about available optional products can be found in the latest product catalogue and on the website [www.logicdata.at](http://www.logicdata.at/) .

#### <span id="page-40-4"></span>**6.4 Manufacturer**

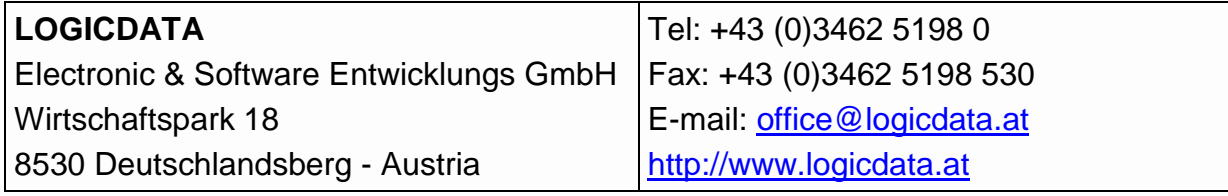

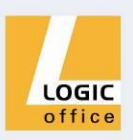